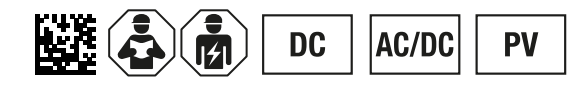

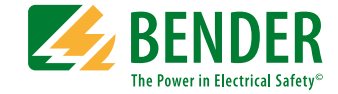

# **ISOMETER® isoPV1685RTU / isoPV1686P**

Isolationsüberwachungsgerät für ungeerdete Netze in Photovoltaik-Anlagen

isoPV1685RTU: Software-Version D0532 V3.0x isoPV1685P : Software-Version D0525 V2.0x Ab Seriennummer 2108…

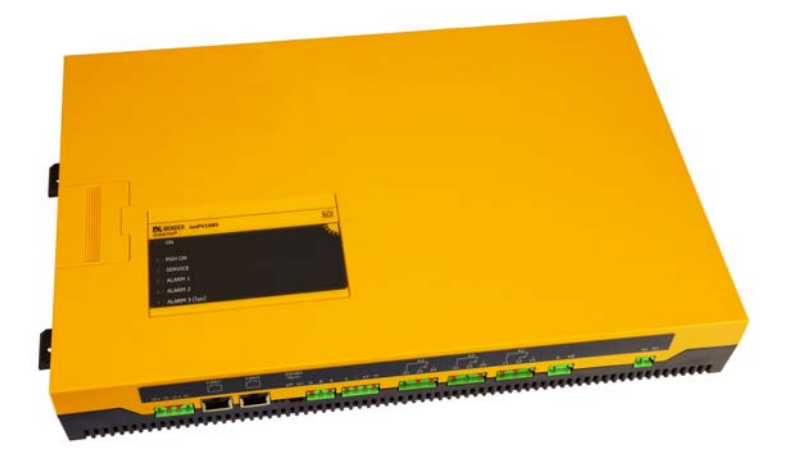

<span id="page-0-0"></span>**isoPV1685xxx\_D00007\_08\_M\_XXDE/03.2023** Handbuch **DE** 

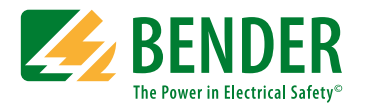

#### **Bender GmbH & Co. KG**

Londorfer Str. 65 • 35305 Grünberg • Deutschland Postfach Box 1161 • 35301 Grünberg • Deutschland Tel.: +49 6401 807-0 • Fax: +49 6401 807-259 [E-Mail: info@bender.de •](http://www.bender-de.com) [www.bender.de](www.bende.de)

© Bender GmbH & Co. KG

Alle Rechte vorbehalten. Nachdruck nur mit Genehmigung des Herausgebers. Änderungen vorbehalten! Fotos: Bender Archiv

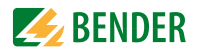

# [Inhaltsverzeichnis](#page-6-0)

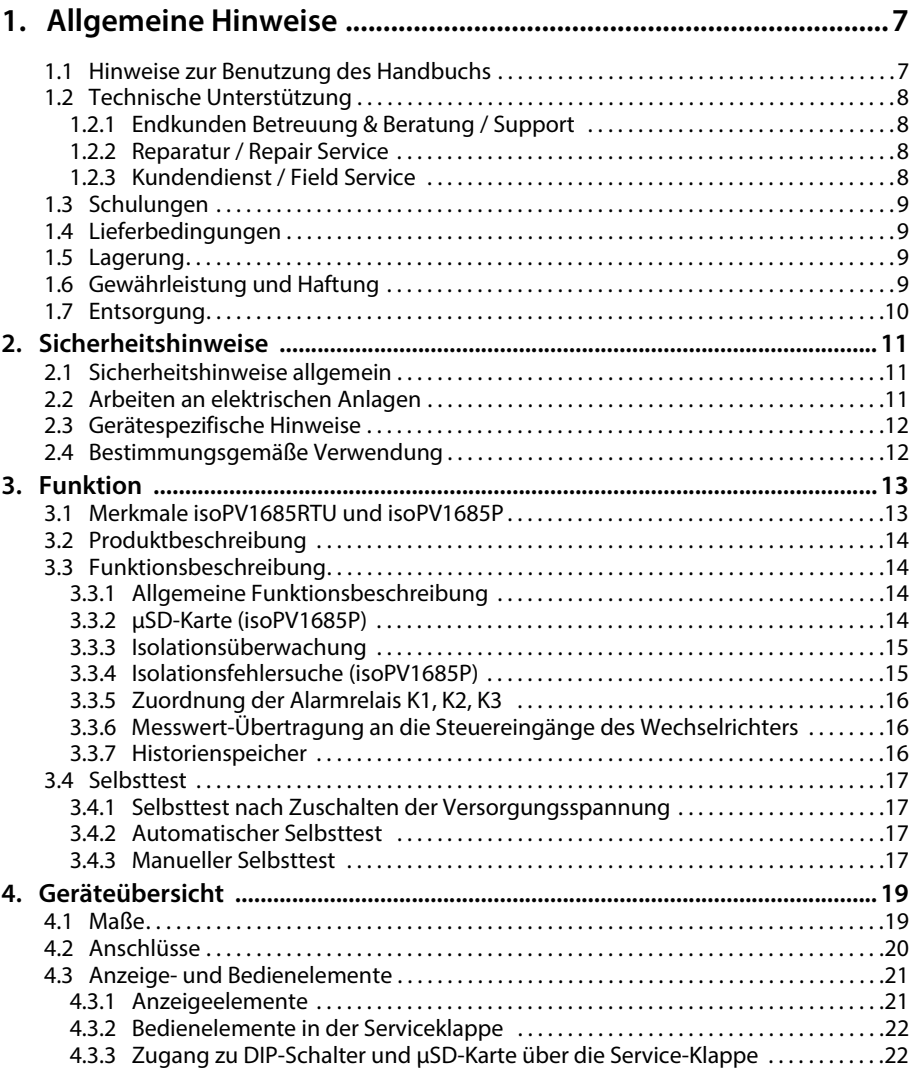

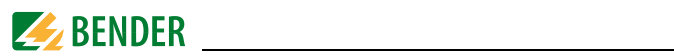

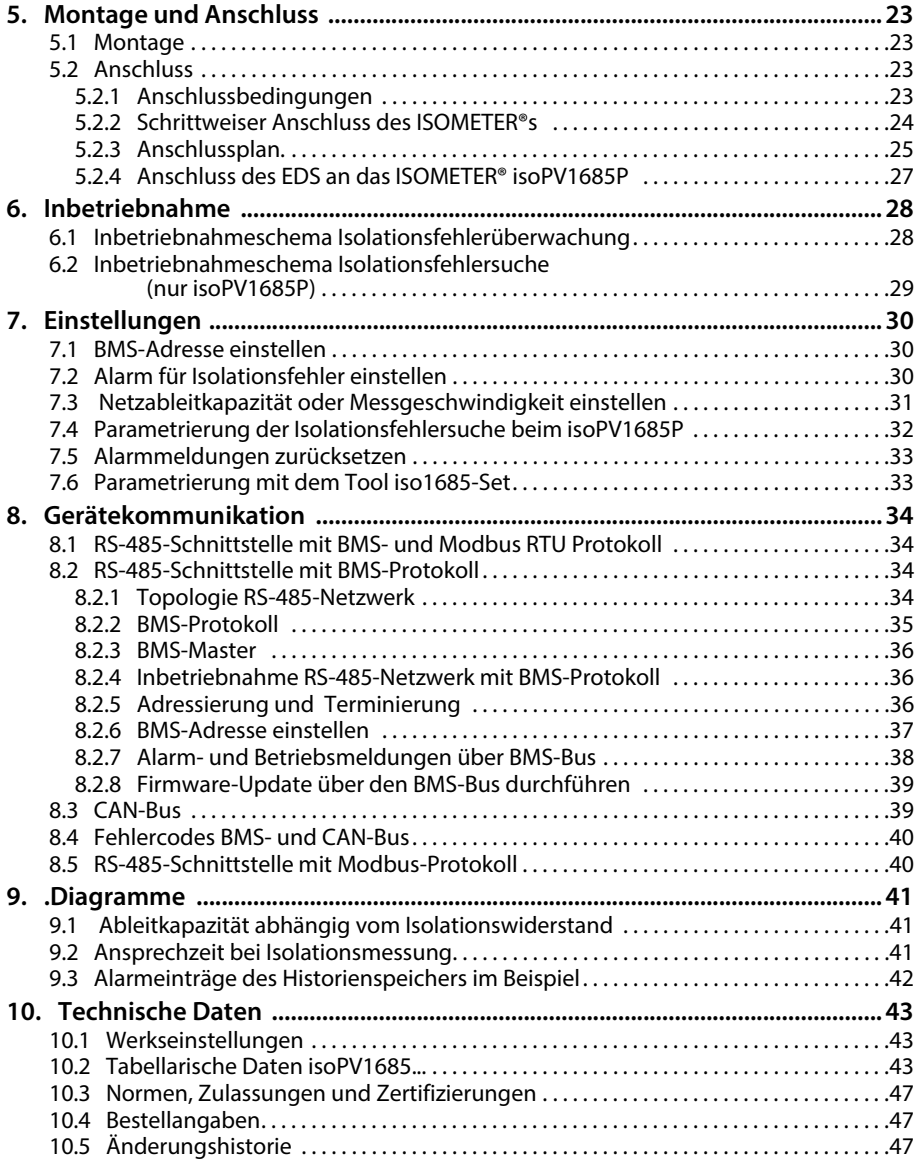

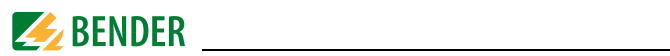

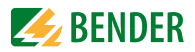

# <span id="page-6-0"></span>**1. Allgemeine Hinweise**

### <span id="page-6-1"></span>**1.1 Hinweise zur Benutzung des Handbuchs**

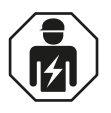

Dieses Handbuch richtet sich an *Fachpersonal* der Elektrotechnik und Elektronik!

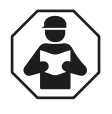

Lesen Sie das Handbuch *bevor* Sie mit der Montage, dem Anschluss und der Inbetriebnahme des Geräts beginnen. Bewahren Sie das Handbuch nach erfolgreicher Inbetriebnahme zum Nachschlagen griffbereit auf.

Um Ihnen das Verständnis und das Wiederfinden bestimmter Textstellen und Hinweise im Handbuch zu erleichtern, haben wir wichtige Hinweise und Informationen mit Symbolen gekennzeichnet. Die folgenden Beispiele erklären die Bedeutung dieser Symbole.

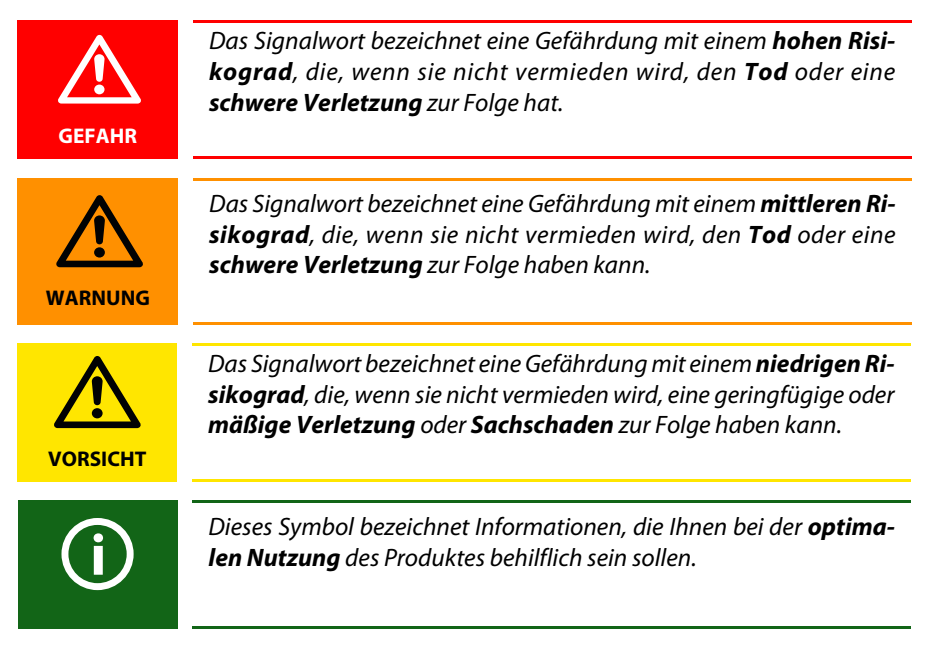

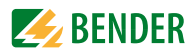

## <span id="page-7-0"></span>**1.2 Technische Unterstützung**

### <span id="page-7-1"></span>**1.2.1 Endkunden Betreuung & Beratung / Support**

Technische Unterstützung telefonisch oder per E-Mail für alle Bender-Produkte

- Fragen zu speziellen Kundenapplikationen
- Inbetriebnahme
- Störungsbeseitigung

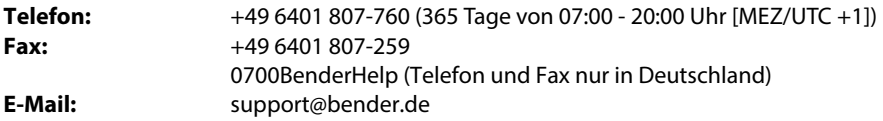

### <span id="page-7-2"></span>**1.2.2 Reparatur / Repair Service**

Reparatur-, Kalibrier-, Update- und Austauschservice für Bender-Produkte

- Reparatur, Kalibrierung, Überprüfung und Analyse
- Hard- und Software-Updates
- Ersatzlieferungen
- Garantieverlängerung, kostenloser Reparaturservice im Werk, Geräteaustausch

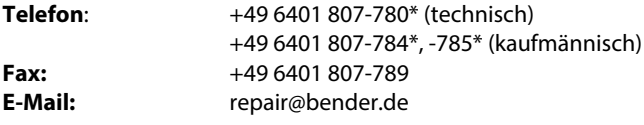

Geräte zur **Reparatur** senden Sie bitte an folgende Adresse:

Bender GmbH, Repair-Service, Londorfer Straße 65, 35305 Grünberg

#### <span id="page-7-3"></span>**1.2.3 Kundendienst / Field Service**

Vor-Ort-Service für alle Bender-Produkte

- Inbetriebnahme, Parametrierung, Wartung, Störungsbeseitigung
- Analyse der Gebäudeinstallation (Netzqualitäts-Check, EMV-Check, Thermografie)
- Praxisschulungen für Kunden

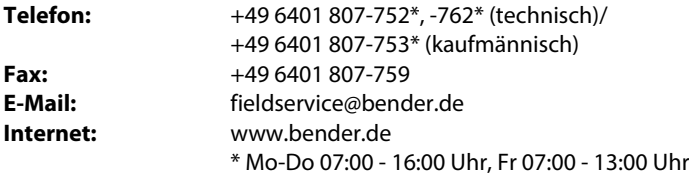

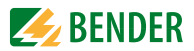

# <span id="page-8-0"></span>**1.3 Schulungen**

Bender bietet Ihnen gerne eine Einweisung in die Bedienung des Geräts an. Aktuelle Termine für Schulungen und Praxisseminare finden Sie im Internet unter

#### *www.bender.de -> Fachwissen -> Seminare.*

## <span id="page-8-1"></span>**1.4 Lieferbedingungen**

Es gelten die Liefer- und Zahlungsbedingungen der Firma Bender.

Für Softwareprodukte gilt zusätzlich die vom ZVEI (Zentralverband Elektrotechnik- und Elektronikindustrie e. V.) herausgegebene "Softwareklausel zur Überlassung von Standard-Software als Teil von Lieferungen, Ergänzung und Änderung der Allgemeinen Lieferbedingungen für Erzeugnisse und Leistungen der Elektroindustrie".

Die Liefer- und Zahlungsbedingungen erhalten Sie gedruckt oder als Datei bei Bender.

# <span id="page-8-2"></span>**1.5 Lagerung**

Die Geräte dürfen nur in Räumen gelagert werden, in denen sie vor Staub, Feuchtigkeit, Spritz- und Tropfwasser geschützt sind und in denen die angegebenen Lagertemperaturen eingehalten werden.

# <span id="page-8-3"></span>**1.6 Gewährleistung und Haftung**

Gewährleistungs- und Haftungsansprüche bei Personen- und Sachschäden sind ausgeschlossen, wenn sie auf eine oder mehrere der folgenden Ursachen zurückzuführen sind:

- Nicht bestimmungsgemäße Verwendung des Geräts.
- Unsachgemäßes Montieren, Inbetriebnehmen, Bedienen und Warten des Geräts.
- Nichtbeachten der Hinweise im Handbuch bezüglich Transport, Inbetriebnahme, Betrieb und Wartung des Geräts.
- Eigenmächtige bauliche Veränderungen am Gerät.
- Nichtbeachten der technischen Daten.
- Unsachgemäß durchgeführte Reparaturen und die Verwendung vom Hersteller nicht empfohlener Ersatzteile oder nicht empfohlenen Zubehörs.
- Katastrophenfälle durch Fremdkörpereinwirkung und höhere Gewalt.
- Die Montage und Installation mit nicht empfohlenen Gerätekombinationen.

Dieses Handbuch, insbesondere die Sicherheitshinweise, sind von allen Personen zu beachten, die mit dem Gerät arbeiten. Darüber hinaus sind die für den Einsatzort geltenden Regeln und Vorschriften zur Unfallverhütung zu beachten.

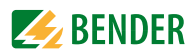

## <span id="page-9-0"></span>**1.7 Entsorgung**

Beachten Sie die nationalen Vorschriften und Gesetze zur Entsorgung des Gerätes. Fragen Sie Ihren Lieferanten, wenn Sie nicht sicher sind, wie das Altgerät zu entsorgen ist.

Im Bereich der Europäischen Gemeinschaft gelten die Richtlinie über Elektro- und Elektronik-Altgeräte (WEEE-Richtlinie) und die Richtlinie zur Beschränkung der Verwendung bestimmter gefährlicher Stoffe in Elektro- und Elektronikgeräten (RoHS-Richtlinie). In Deutschland sind diese Richtlinien durch das Elektro- und Elektronikgerätegesetz (ElektroG) umgesetzt. Danach gilt:

- Elektro- und Elektronik-Altgeräte gehören nicht in den Hausmüll.
- Batterien oder Akkumulatoren gehören nicht in den Hausmüll, sondern sind gemäß den gesetzlichen Bestimmungen zu entsorgen.
- Altgeräte anderer Nutzer als privater Haushalte, die als Neugeräte nach dem 13. August 2005 in Verkehr gebracht wurden, werden vom Hersteller zurückgenommen und einer fachgerechten Entsorgung zugeführt.

Weitere Hinweise zur Entsorgung von Bender-Geräten finden Sie auf unserer Homepage unter

#### *www.bender.de -> Service & Support*.

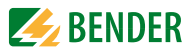

# <span id="page-10-0"></span>**2. Sicherheitshinweise**

### <span id="page-10-1"></span>**2.1 Sicherheitshinweise allgemein**

Bestandteil der Gerätedokumentation sind neben diesem Handbuch die "Sicherheitshinweise für Bender-Produkte".

## <span id="page-10-2"></span>**2.2 Arbeiten an elektrischen Anlagen**

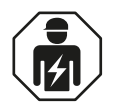

Alle zum Einbau, zur Inbetriebnahme und zum laufenden Betrieb eines Gerätes oder Systems erforderlichen Arbeiten sind durch geeignetes *Fachpersonal* auszuführen.

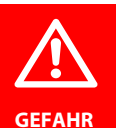

#### *Lebensgefahr durch Stromschlag!*

Bei Berühren von unter Spannung stehenden Anlagenteilen besteht die Gefahr

- eines elektrischen Schlages,
- von Sachschäden an der elektrischen Anlage,
- der Zerstörung des Gerätes.

*Stellen Sie vor Einbau des Gerätes* und vor Arbeiten an den Anschlüssen des Gerätes *sicher*, dass die *Anlage spannungsfrei* ist. Beachten Sie die Regeln für das Arbeiten an elektrischen Anlagen.

Wird das Gerät außerhalb der Bundesrepublik Deutschland verwendet, sind die dort geltenden Normen und Regeln zu beachten. Eine Orientierung kann die europäische Norm EN 50110 bieten.

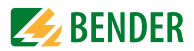

## <span id="page-11-0"></span>**2.3 Gerätespezifische Hinweise**

#### *Betrieb innerhalb eines Schaltschrankes*  Meldungen des Geräts müssen außerhalb des Schaltschrankes akustisch und visuell wahrnehmbar sein. *IT-Systeme mit mehreren ISOMETER®n* Es darf nur ein ISOMETER® in einem galvanisch verbundenen System ange-schlossen sein. In IT-Systemen, die über Kuppelschalter zusammengeschaltet sind, müssen nicht benötigte ISOMETER® vom IT-System getrennt oder inaktiv geschaltet werden. Sind IT-Systeme über Kapazitäten oder Dioden gekoppelt, muss eine zentrale Steuerung der verschiedenen ISOMETER® eingesetzt werden. *Messfehler verhindern!* In galvanisch gekoppelten Gleichstromkreisen kann ein Isolationsfehler nur dann richtig erfasst werden, wenn ein Mindeststrom von > 10 mA über die Gleichrichter / Wechselrichter fließt. *Nicht spezifizierte Frequenzbereiche* Ja nach Profil sind nur gewisse Frequenzbereiche optimal überwacht. Außerhalb dieser Frequenzbereiche können Messwertabweichungen möglich sein. Bitte stellen sie die jeweilige Frequenz des Netzes ein.

## <span id="page-11-1"></span>**2.4 Bestimmungsgemäße Verwendung**

Das isoPV1685RTU und das isoPV1685P werden zur Isolationsüberwachung von großen als IT-System ausgeführten PV-Anlagen bis AC 1000V und DC 1500 V eingesetzt. Das speziell für langsame Spannungsschwankungen (MPP-Tracking) entwickelte Messverfahren überwacht den Isolationswiderstand auch in Anlagen, die durch große Solargenerator-Flächen sowie EMV-Entstörmaßnahmen sehr hohe Ableitkapazitäten gegen Erde aufweisen. Die Anpassung auch an systembedingt hohe Ableitkapazitäten erfolgt automatisch.

Das isoPV1685P erzeugt für die Isolationsfehlersuche geeignete Prüfstromsignale. Dies ermöglicht mit fest installierten oder mobilen Isolationsfehlersuchgeräten die Lokalisierung des Isolationsfehlers.

Zur bestimmungsgemäßen Verwendung gehört auch:

- Das Beachten aller Hinweise aus der Bedienungsanleitung
- Die Einhaltung der Prüfintervalle

Durch individuelle Parametrierung ist in jedem Falle die Anpassung an die Anlagen- und Einsatzbedingungen vor Ort vorzunehmen, um die Forderungen der Normen zu erfüllen. Beachten Sie die in den technischen Daten angegebenen Grenzen des Einsatzbereichs.

Eine andere oder darüberhinausgehende Benutzung gilt als nicht bestimmungsgemäß.

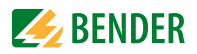

# <span id="page-12-0"></span>**3. Funktion**

# <span id="page-12-1"></span>**3.1 Merkmale isoPV1685RTU und isoPV1685P**

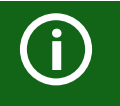

Die Geräteversion isoPV1685P verfügt über einen Prüfstrom-Generator.

- Isolationsüberwachung von PV-Großanlagen
- Messung niederohmiger Isolationsfehler
- Getrennt einstellbare Ansprechwerte  $R_{\text{an}1}$  (Alarm 1) und  $R_{\text{an}2}$  (Alarm 2) (beide 200 Ω...1 MΩ) für Vorwarnung und Alarm. Es gilt  $R_{an1} \ge R_{an2}$ .
- Automatische Anpassung an hohe Netzableitkapazitäten bis 2000 µF, Bereich wählbar
- Anschlussüberwachung von L+, L– auf Verpolung (nur bei DC-Ankopplung)
- Integrierter Prüfstrom-Generator bis 50 mA (nur isoPV1685P)
- Geräte-Selbsttest mit automatischer Meldung im Fehlerfall
- Getrennte Alarmrelais für Isolationsfehler 1, Isolationsfehler 2 und Gerätefehler
- CAN-Schnittstelle zur Ausgabe von Messwerten, Zuständen und Alarmen
- RS-485-Schnittstelle
	- isoPV1685P: BMS-Bus, z. B. zur Steuerung der Isolationsfehlersuche
	- isoPV1685RTU: BMS-Bus oder Modbus (umschaltbar mit DIP-Schalter)
- µSD-Karte mit Datenlogger und Historienspeicher für Alarme Tabellarische Übersicht der Merkmale

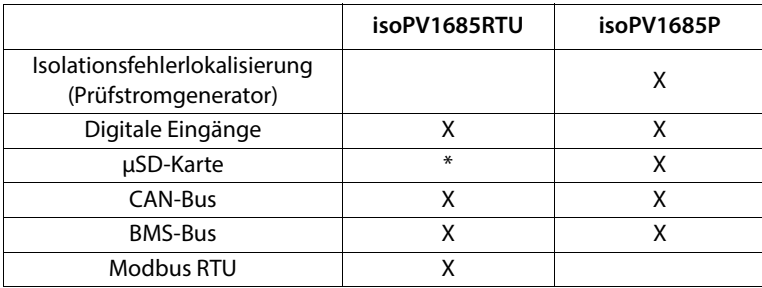

\* Die µSD-Karte ist nicht bestückt, kann aber nachträglich eingesteckt werden.

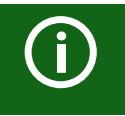

Das isoPV1685RTU nutzt die RS-485-Schnittstelle für den BMS-Bus oder für Modbus RTU: Das Gerät kann zwischen BMS und Modbus umgeschaltet werden.

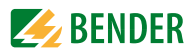

## <span id="page-13-0"></span>**3.2 Produktbeschreibung**

Das ISOMETER® isoPV1685RTU ist ein Isolationsüberwachungsgerät für IT-Systeme nach IEC 61557-8. Das ISOMETER® isoPV1685P ist ein Isolationsüberwachungsgerät für IT-Systeme nach IEC 61557-8 und IEC 61557-9.

Die ISOMETER® sind in Photovoltaik-Anlagen einsetzbar.

## <span id="page-13-1"></span>**3.3 Funktionsbeschreibung**

### <span id="page-13-2"></span>**3.3.1 Allgemeine Funktionsbeschreibung**

Die Isolationsüberwachung erfolgt über einen aktiven Messpuls der über die integrierte Ankopplung dem PV-Netz gegen Erde überlagert wird.

### **isoPV1685RTU:**

Unterschreitet der Isolationswiderstand zwischen PV-Netz und Erde den eingestellten Vorwarn-Ansprechwert  $R_{an1}$ , leuchtet die LED "Alarm 1" und das Alarmrelais K1 schaltet um. Wird auch der Ansprechwert  $R_{\text{an}2}$  unterschritten, leuchtet zusätzlich die LED "Alarm 2" und das Alarmrelais K2 schaltet um.

#### **isoPV1685P:**

Unterschreitet der Isolationswiderstand zwischen PV-Netz und Erde den eingestellten Vorwarn-Ansprechwert  $R_{an1}$ , leuchtet die LED "Alarm 1" und das Alarmrelais K1 schaltet um. Wird auch der Ansprechwert  $R_{\text{an}2}$  unterschritten, leuchtet zusätzlich die LED "Alarm 2" und das Alarmrelais K2 schaltet um.

Der integrierte Prüfstrom-Generator für die Isolationsfehlersuche wird entweder extern über die BMS-Schnittstelle angesteuert oder über die interne Ersatzmasterfunktion, wenn kein externer Master angeschlossen ist. Mit Beginn der Isolationsfehlersuche signalisiert die LED "PGH on" den Prüfstromtakt.

Über den Digitaleingang 1 kann die Isolationsfehlersuche im manuellen Modus gestartet werden, z. B. für die Isolationsfehlersuche mit mobilen Isolationsfehlersuchgeräten (z. B. EDS195).

### <span id="page-13-3"></span>**3.3.2 µSD-Karte (isoPV1685P)**

Die integrierte µSD-Karte dient als Datenlogger zum Speichern aller relevanten Ereignisse.

Während des Betriebs werden folgende Messwerte, Zustände und Alarme gespeichert:

- Isolationswiderstand und Ableitkapazität
- Netzspannung, Teilspannungen gegen Erde, Versorgungsspannungen
- Temperatur Prüfstromgenerator (nur isoPV1685P)
- Temperatur Ankopplung L+, L–
- Isolationsfehler
- Anschlussfehler und Gerätefehler

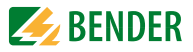

Bei jedem Gerätestart wird eine neue Log-Datei erzeugt. Wenn im Betrieb die aktuelle Dateigröße den Wert von 10 MByte überschreitet, wird eine neue Datei erzeugt. Der Dateiname enthält die Uhrzeit und das Datum des Erstellungszeitpunkts. Die typische Zeit bis zum Erreichen der maximalen Dateigröße beträgt etwa 2 Tage. Somit können auf einer 2 GByteµSD-Karte für etwa 400 Tage Daten aufgezeichnet werden.

Falls die Karte ihre maximale Datengrenze erreicht hat, wird jeweils die älteste Datei überschrieben. Der ebenfalls auf die µSD-Karte kopierte Historienspeicher enthält alle Alarme im csv.-Format.

### <span id="page-14-0"></span>**3.3.3 Isolationsüberwachung**

Zur Isolationsüberwachung wird dem IT-Netz eine pulsförmige Messwechselspannung überlagert. Der Messpuls besteht aus positiven und negativen Rechteck-Pulsen gleicher Amplitude. Deren Periodendauer ist abhängig von den jeweiligen Ableitkapazitäten und den Isolationswiderständen des überwachten IT-Systems.

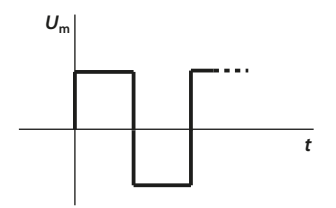

Pulsfolge der Messspannung für die Isolationsfehler-Überwachung

Ein Isolationsfehler zwischen IT-System und Erde schließt den Messkreis. Unterschreitet der Isolationswiderstand zwischen Netz und Erde die eingestellten Ansprechwerte  $R_{\text{an}1}$  und  $R_{\rm{an2}}$  (Ansprechwert  $R_{\rm{an1}}$  kann gleich oder höher als  $R_{\rm{an2}}$  eingestellt werden), schalten die zugehörige Alarmrelais "K1" (11, 12, 14) bzw. "K2" (21, 22, 24). Erfasste Isolationsfehler werden über den BMS-Bus weiteren Busteilnehmern signalisiert. Außerdem leuchten die Alarm-LEDs ALARM 1 bzw. ALARM 2 auf.

#### <span id="page-14-1"></span>**3.3.4 Isolationsfehlersuche (isoPV1685P)**

Zur Isolationsfehlersuche wird dem fehlerbehafteten IT-Netz ein Prüfstrom überlagert, mit dessen Hilfe Isolationsfehlersuchgeräte der Serie EDS… den Isolationsfehler lokalisieren können. Das ISOMETER® verfügt über einen internen Prüfstromgenerator mit I L DC 50 mA.

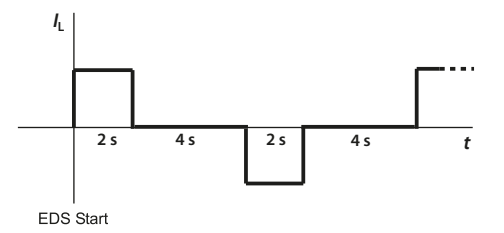

Pulsfolge des internen Prüfstromgenerators für die Isolationsfehlersuche

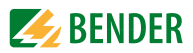

Wenn fest installierte (masterfähige) Isolationsfehlersuchgeräte wie EDS440 eingesetzt werden, erfolgt die Steuerung und Synchronisation des Prüfstrom-Generators durch eines der Isolationsfehlersuchgeräte im BMS-Master-Betrieb. Dazu müssen das isoPV1685P und das Isolationsfehlersuchgerät über den BMS-Bus miteinander kommunizieren.Ist die "Auto

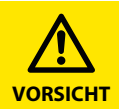

#### *Fehlfunktionen durch zu hohen Prüfstrom an empfindlichen Anlagenteilen!*

Durch den zwischen IT-System und Erde fließenden Prüfstrom kann es in empfindlichen Anlagenteilen, wie SPS oder Relais, zu Fehlsteuerungen kommen. Stellen Sie sicher, dass die Höhe des Prüfstroms kompatibel mit der zu überwachenden Anlage ist.

EDS-Funktion" aktiviert, startet das ISOMETER® die Isolationsfehlersuche, nachdem beide Ansprechwerte  $R_{\text{an}1}$  und  $R_{\text{an}2}$  unterschritten sind. Mit Beginn der Isolationsfehlersuche signalisiert die LED "PGH ON" den Prüfstromtakt.

Für die Dauer der Isolationsfehlersuche ist die Funktion "Isolationsfehlerüberwachung" deaktiviert. Falls während der Isolationsfehlersuche der Prüfstrom unter den vom EDS messbaren Wert sinkt, wird die Isolationsfehlersuche durch das ISOMETER® beendet.

### <span id="page-15-0"></span>**3.3.5 Zuordnung der Alarmrelais K1, K2, K3**

### **Relaiszuordnung**

K1 schaltet bei Unterschreitung des Alarm-Ansprechwertes  $R_{\text{an}1}$  (Isolationswiderstand).

K2 schaltet bei Unterschreitung des Alarm-Ansprechwertes  $R_{\rm{an}2}$  (Isolationswiderstand).

K3 schaltet bei einem Geräte- bzw. Anschlussfehler.

### <span id="page-15-1"></span>**3.3.6 Messwert-Übertragung an die Steuereingänge des Wechselrichters**

Alle erfassten Messwerte, Betriebsmeldungen und Alarme werden über den CAN-Bus und den BMS-Bus bzw. Modbus bereitgestellt.

### <span id="page-15-2"></span>**3.3.7 Historienspeicher**

Im geräteinternen Historienspeicher werden alle Warnungen, Alarme und Gerätefehler mit Kommen-, Gehen- und Quittierungs-Zeitstempel abgespeichert.

Die Historien-Daten werden unter folgenden Bedingungen aus dem geräteinternen EEPROM in die Datei History.csv auf der µSD-Karte kopiert:

- nach dem Gerätestart
- im Betrieb einmal pro Stunde
- wenn eine kompatible µSD-Karte eingesteckt wird

Zur Auswertung des Historienspeichers kann das Excel-Werkzeug "iso1685 History.xlsx" zur Verfügung gestellt werden. Mit seiner Hilfe können die Daten der csv.-Datei aufbereitet und ausgewertet werden. Beispielhaft sind Historienspeicher-Einträge auf [Seite 42](#page-41-0) dargestellt.

Das Werkzeug enthält Informationen zur Benutzung.

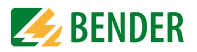

## <span id="page-16-0"></span>**3.4 Selbsttest**

### <span id="page-16-1"></span>**3.4.1 Selbsttest nach Zuschalten der Versorgungsspannung**

Nach Zuschalten der Versorgungsspannung werden alle internen Messfunktionen, die Komponenten der Ablaufsteuerung wie Daten- und Parameterspeicher sowie die Anschlüsse zur Erde überprüft. Der Selbsttest ist nach ca. 5 s abgeschlossen, anschließend beginnt der normale Messbetrieb.

Wird ein Geräte- oder Anschlussfehler festgestellt, erfolgt die Ausgabe des entsprechenden Alarms über die CAN- und die RS-485-Schnittstelle sowie über das Alarmrelais K3 (31- 32-34). Dieses Relais arbeitet dauerhaft im Ruhestrombetrieb, d. h. es fällt auch bei einem Komplettausfall des Gerätes ab. Während dieses Selbsttests beim Start des Geräts werden die Alarmrelais K1 und K2 nicht umgeschaltet.

### <span id="page-16-2"></span>**3.4.2 Automatischer Selbsttest**

Alle Versorgungsspannungen werden kontinuierlich überwacht.

Folgende Überprüfungen laufen permanent im Hintergrund:

- Verbindung E-KE
- Verpolung Netz
- Temperaturmessung
- Messspannungsgenerator

### <span id="page-16-3"></span>**3.4.3 Manueller Selbsttest**

Der Start erfolgt über CAN- oder RS-485-Schnittstelle von einem Modbus- oder BMS-Master mit Test-Taste oder einem beliebigen CAN-Bus-Teilnehmer.

Folgende Überprüfungen laufen nur, wenn der Selbsttest gestartet wird (über die CANoder RS-485-Schnittstelle):

- internes Flash
- internes RAM
- CPU-Register
- Watchdogs
- Oszillator
- Funktion der Iso-Messtechnik
- Geräte-Neustart mit Re-Initialisierung und Re-Kalibrierung (nur bei Testanforderung über die RS-485-Schnittstelle)

### **3.4.3.1 Manueller Selbsttest über die RS-485-Schnittstelle**

Während des manuellen Selbsttests über die RS-485-Schnittstelle werden die Alarmrelais K1 (11-12-14) und K2 (21-22-24) **umgeschaltet**. K3 wird **nur beim Geräte-Neustart** kurz umgeschaltet.

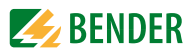

### **3.4.3.2 Manueller Selbsttest über CAN-Bus**

isoPV1685RTU und isoPV1685P:

Während des Tests der Isolationsfehlermessung wird das Alarmrelais **K1** (11-12-14) und das Alarmrelais **K2** (21-22-24) **umgeschaltet**.. K3 wird **nicht** umgeschaltet.

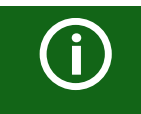

Führen Sie einmal pro Monat einen manuellen Selbsttest über CANoder RS-485-Schnittstelle durch, um sicherzustellen, dass das Gerät korrekt funktioniert!

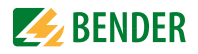

# <span id="page-18-0"></span>**4. Geräteübersicht**

### <span id="page-18-1"></span>**4.1 Maße**

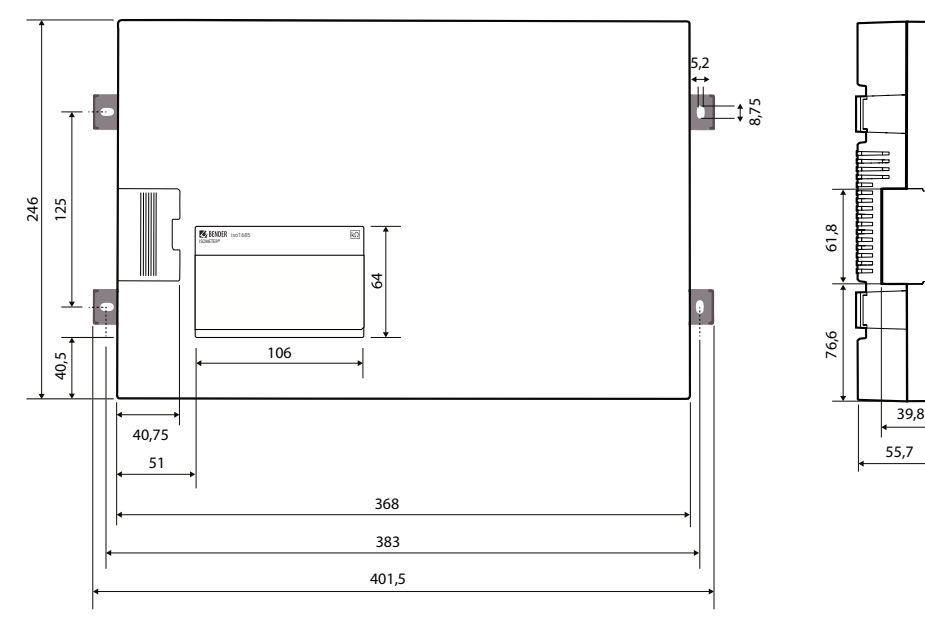

Alle Maße in mm

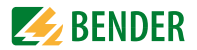

## <span id="page-19-0"></span>**4.2 Anschlüsse**

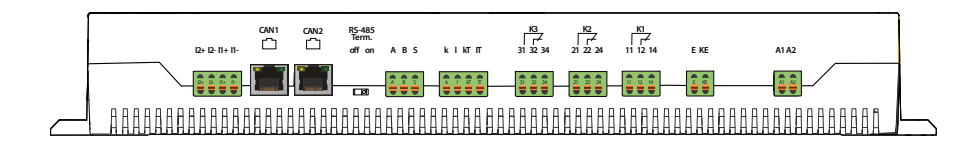

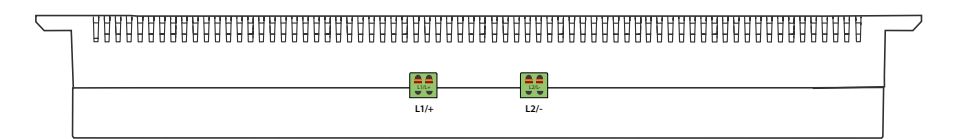

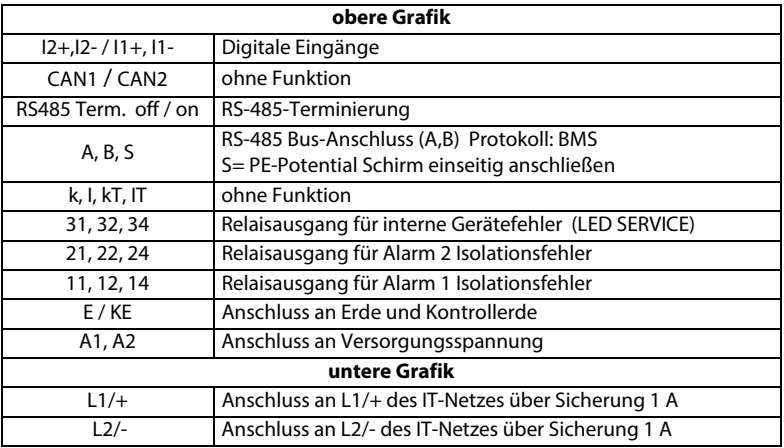

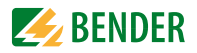

## <span id="page-20-0"></span>**4.3 Anzeige- und Bedienelemente**

### <span id="page-20-1"></span>**4.3.1 Anzeigeelemente**

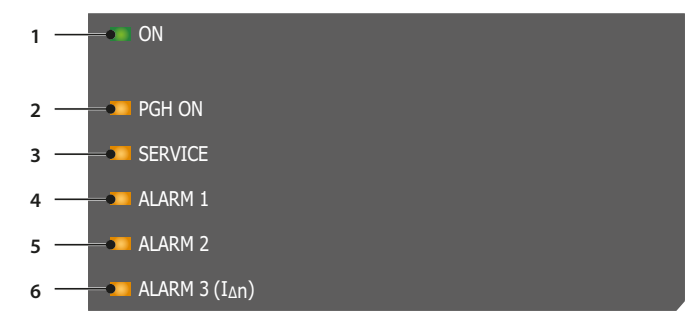

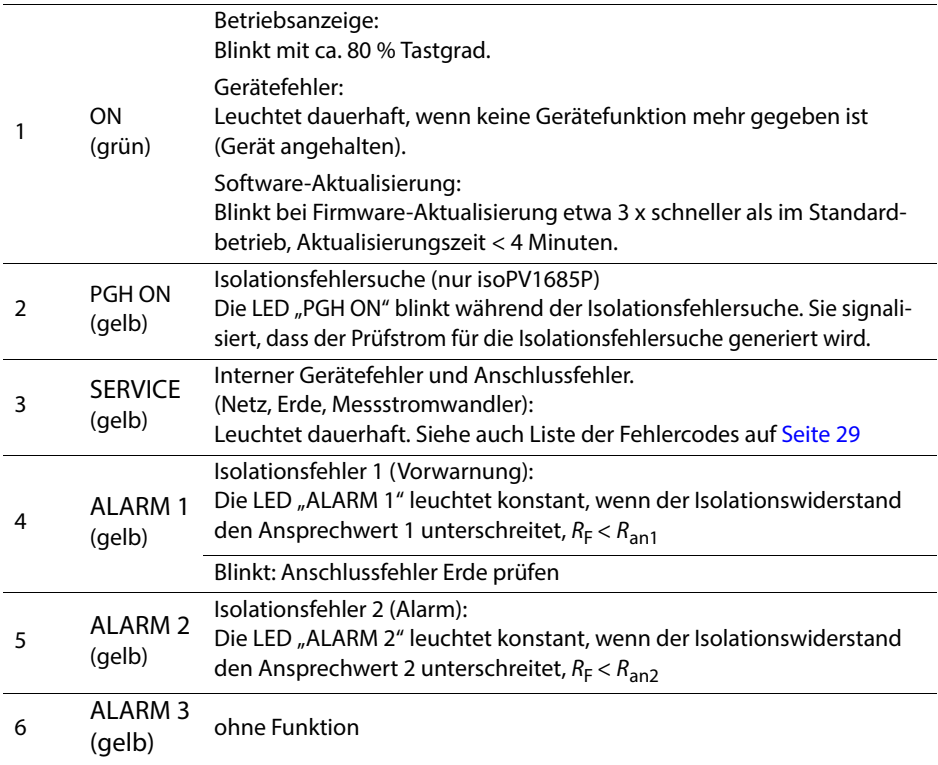

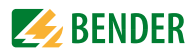

### <span id="page-21-0"></span>**4.3.2 Bedienelemente in der Serviceklappe**

Die folgende Darstellung zeigt die Position der Bedienelemente

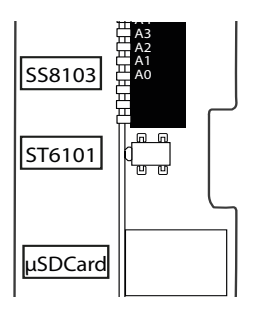

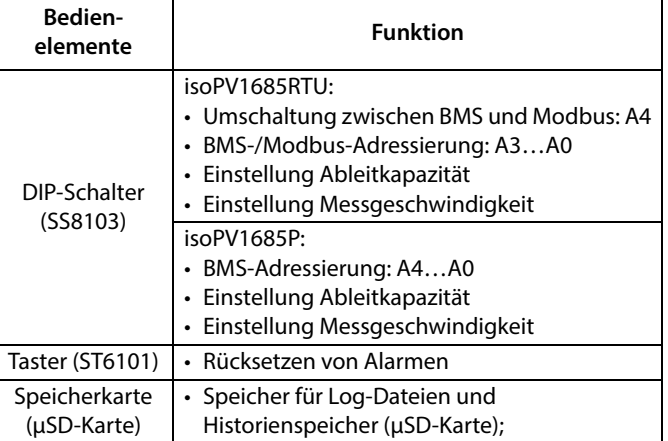

### <span id="page-21-1"></span>**4.3.3 Zugang zu DIP-Schalter und µSD-Karte über die Service-Klappe**

Öffnen Sie die Service-Klappe durch leichten Druck auf die geriffelte Zone und ziehen Sie dabei die Klappe vom Gehäuse weg.

Nach Entfernen der Klappe ist es möglich, folgende Einstellungen vorzunehmen:

- Ändern der BMS- bzw. Modbus-Adresse (SS8103)
- Einstellen der maximalen Ableitkapazität (SS8103)
- Ändern der Messgeschwindigkeit (SS8103)
- Rücksetzen von Alarmen (ST6101)

Außerdem haben Sie Zugriff auf die µSD-Karte, um beispielsweise gespeicherte Alarme auszulesen.

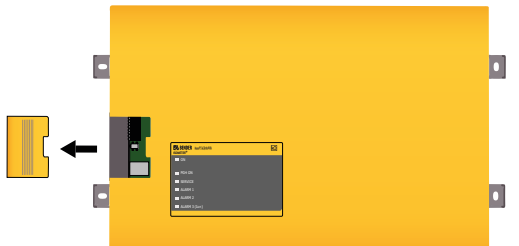

Eine Beschreibung des DIP-Schalters finden Sie in "Kapitel 7.3 Netzableitkapazität oder [Messgeschwindigkeit einstellen"](#page-30-0) auf [Seite 31](#page-30-0).

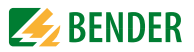

# <span id="page-22-0"></span>**5. Montage und Anschluss**

### <span id="page-22-1"></span>**5.1 Montage**

Montieren Sie das Gerät mit 4 Schrauben M5. Richten Sie es so aus, dass das Display im Betrieb lesbar ist und die Netzankopplung (L1/+, L2/–) dabei oben positioniert ist.

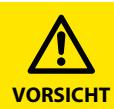

#### *Sachschaden durch unsachgemäße Installation!*

Die Anlage kann Schaden nehmen, wenn Sie in einem leitend verbundenen System mehr als ein Isolationsüberwachungsgerät anschließen. Sind mehrere Geräte angeschlossen, funktioniert das Gerät nicht und meldet keine Isolationsfehler. Schließen Sie in jedem System nur ein Isolationsüberwachungsgerät an.

#### *Wärme an der Gehäuseoberfläche!*

Die Oberflächentemperatur von 60 °C kann bei bestimmten Betriebszu-ständen überschritten werden.

Halten Sie die Kühlschlitze frei, indem Sie nach oben mind. 15 cm und nach unten mind. 10 cm Abstand zu benachbarten Gegenständen einhalten, um eine gleichbleibende Luftzirkulation zu gewährleisten. *Verletzung durch scharfkantige Klemme sind möglich!* Fassen Sie Gehäuse und Klemmen vorsichtig an.

### <span id="page-22-2"></span>**5.2 Anschluss**

#### <span id="page-22-3"></span>**5.2.1 Anschlussbedingungen**

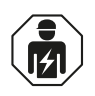

Alle zum Einbau, zur Inbetriebnahme und zum laufenden Betrieb eines Gerätes oder Systems erforderlichen Arbeiten sind durch geeignetes *Fachpersonal* auszuführen.

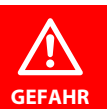

#### *Lebensgefahr durch Stromschlag!*

Bei Berühren von unter Spannung stehenden Anlagenteilen besteht die Gefahr

- eines elektrischen Schlages,
- von Sachschäden an der elektrischen Anlage,
- der Zerstörung des Gerätes.

*Stellen Sie vor Einbau des Gerätes* und vor Arbeiten an den Anschlüssen des Gerätes *sicher*, dass die *Anlage spannungsfrei* ist. Beachten Sie die Regeln für das Arbeiten an elektrischen Anlagen.

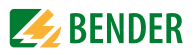

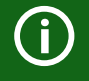

#### *Trennung vom IT-System beachten!*

Vor Isolations- und Spannungsprüfungen an der Anlage muss das Isolations-überwachungsgerät für die Dauer der Prüfung vom IT-System getrennt sein. Andernfalls kann das Gerät Schaden nehmen. *Ordnungsgemäßen Anschluss prüfen!*

Kontrollieren Sie vor Inbetriebnahme der Anlage, ob das Gerät ordnungs-gemäß angeschlossen ist und funktioniert. Führen Sie dazu eine Funktions-prüfung durch einen Erdschluss über einen geeigneten Widerstand durch.

#### *Feder-Steckklemmen*

Alle Klemmen sind Feder-Steckklemmen. Massive Anschlussdrähte können direkt eingesteckt werden. Für den Anschluss von flexiblen Kabeln, müssen die Federklemmen durch Drücken der entsprechenden orangefarbenen Entrie-gelungen mit einem Flachschraubendreher aufgedrückt werden.

### <span id="page-23-0"></span>**5.2.2 Schrittweiser Anschluss des ISOMETER®s**

Schließen Sie das Gerät mit Hilfe des Anschlussplans an. Gehen Sie wie folgt vor:

- 1. Klemme "E" und "KE" an Erde (PE) anschließen
- 2. Klemme "A" und "B" an BMS-Bus anschließen
- 3. Klemme S an den Schirm der Bus-Leitung anschließen (nur an einem Ende der Leitung)
- 4. Klemme "L1/+" an "L1" des zu überwachenden Netzes anschließen
- 5. Klemme "L2/-" an "L2" des zu überwachenden Netzes anschließen

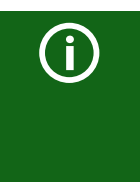

Die Ankoppelklemmen "L1/+" und "L2/-" sind verriegelt. Zum Abziehen der Klemmen müssen zunächst die seitlichen orangefarbenen Schieber nach vorne (Richtung Gerät) geschoben werden, um die Klemme zu entriegeln. Erst dann kann die Klemme abgezogen werden.

- 6. Klemme "A1/A2" an die Versorgungsspannung  $U<sub>s</sub>$  anschließen. Die Polung ist hierbei unerhebblich.
- 7. Meldeausgänge 11/12/14, 21/22/24 und 31/32/34 anschließen.

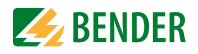

### <span id="page-24-0"></span>**5.2.3 Anschlussplan.**

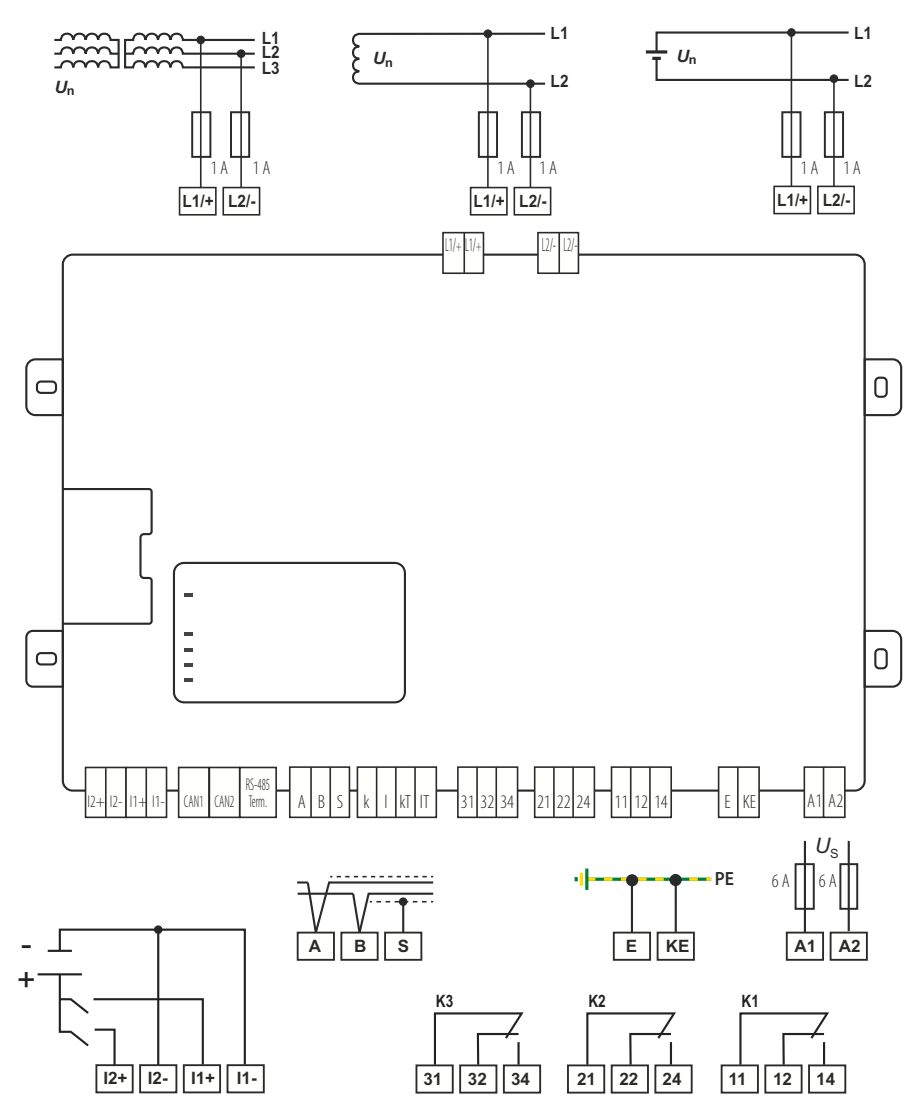

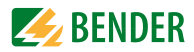

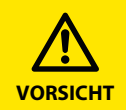

*Auf richtige Nennanschluss- und Versorgungsspannung achten!* Prüfen Sie, ob die Grundeinstellung des Gerätes den Anforderungen des IT-Systems entspricht. Zur Kontrolle des ordnungsgemäßen Anschlusses der Geräte müssen Sie vor Inbetriebnahme der Anlage eine Funktionsprüfung durchführen. Vor Isolations- und Spannungsprüfungen müssen die ISOMETER® für die Dauer der Prüfung vom IT-System getrennt sein.

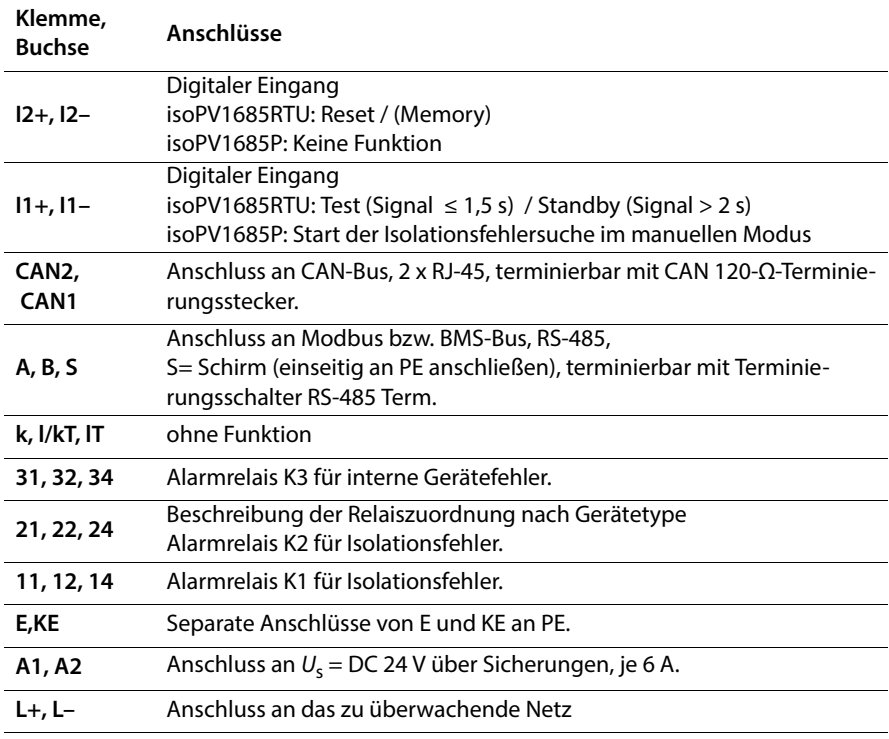

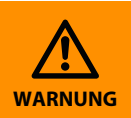

#### *Verletzungen, Brände und Sachschäden durch Kurzschluss*

Entsprechend DIN VDE 0100-430 können Sie auf Schutzeinrichtungen zum Schutz bei Kurzschluss für die Ankopplung der Klemmen "L1/ +" und "L2/-" an das zu überwachende IT-System verzichten, wenn die Leitung oder das Kabel so ausgeführt ist, dass die Gefahr eines Kurzschlusses auf ein Mindestmaß beschränkt ist. Achten Sie auf kurz- und erdschlussfeste Verlegung.

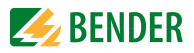

### <span id="page-26-0"></span>**5.2.4 Anschluss des EDS an das ISOMETER® isoPV1685P**

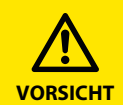

#### *Fehlfunktionen durch zu hohen Prüfstrom an empfindlichen Anlagenteilen!*

Durch den zwischen IT-System und Erde fließenden Prüfstrom kann es in empfindlichen Anlagenteilen, wie SPS oder Relais zu Fehlsteuerungen kommen. Stellen Sie sicher, dass die Höhe des Prüfstroms kompatibel mit der zu überwachenden Anlage ist.

#### *Fehlerhafte Messung*

Der eingespeiste Prüfstrom kann weitere angeschlossene Isolationsfehler-überwachungseinrichtungen beeinflussen. Wenn diese den eingespeisten Prüfstrom messen, kann die Messung fehlerhaft sein.

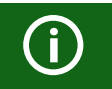

Die Isolationsüberwachung ist deaktiviert, während die Isolationsfehlersuche aktiv ist.

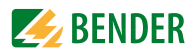

# <span id="page-27-0"></span>**6. Inbetriebnahme**

## <span id="page-27-1"></span>**6.1 Inbetriebnahmeschema Isolationsfehlerüberwachung**

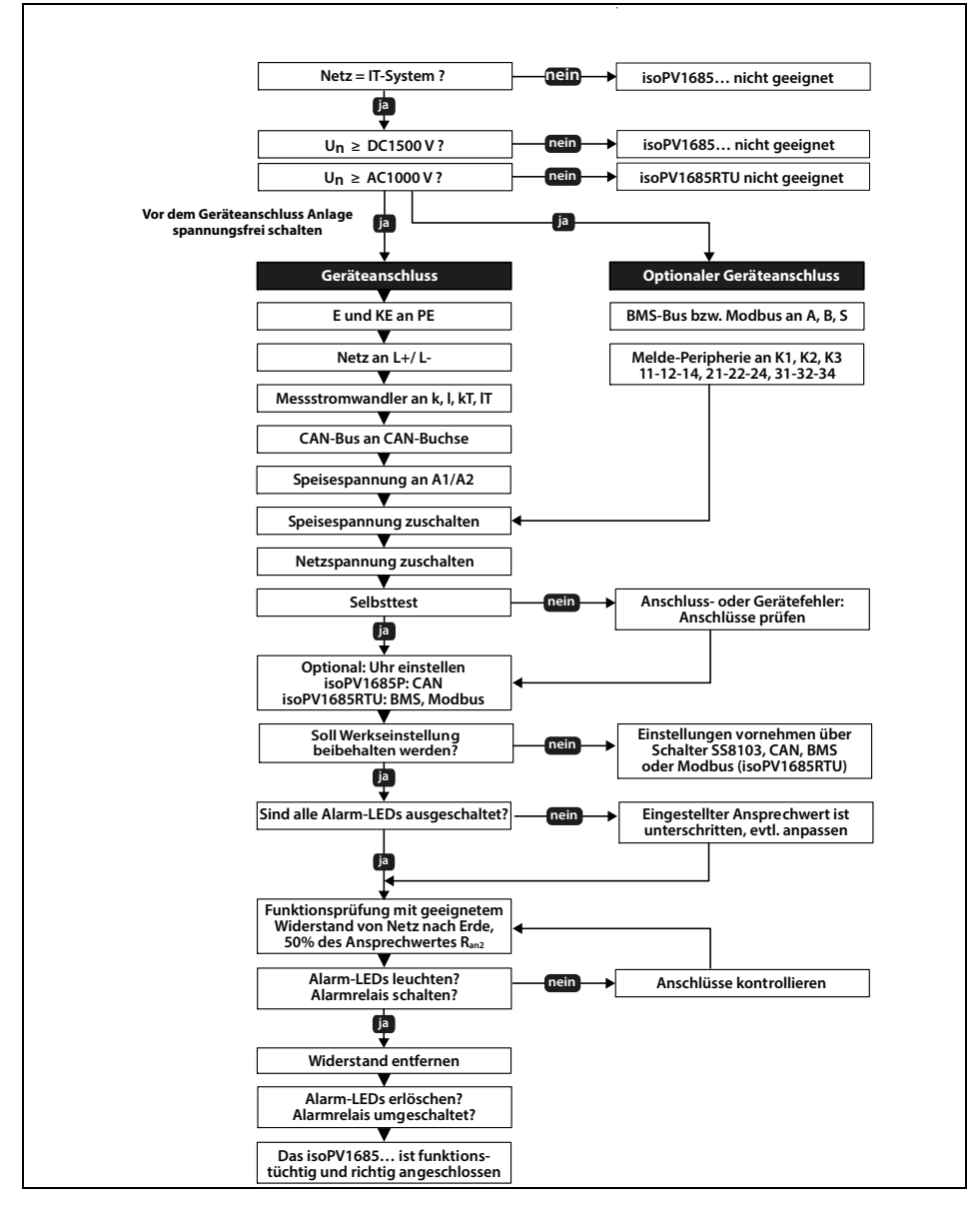

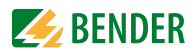

# <span id="page-28-0"></span>**6.2 Inbetriebnahmeschema Isolationsfehlersuche (nur isoPV1685P)**

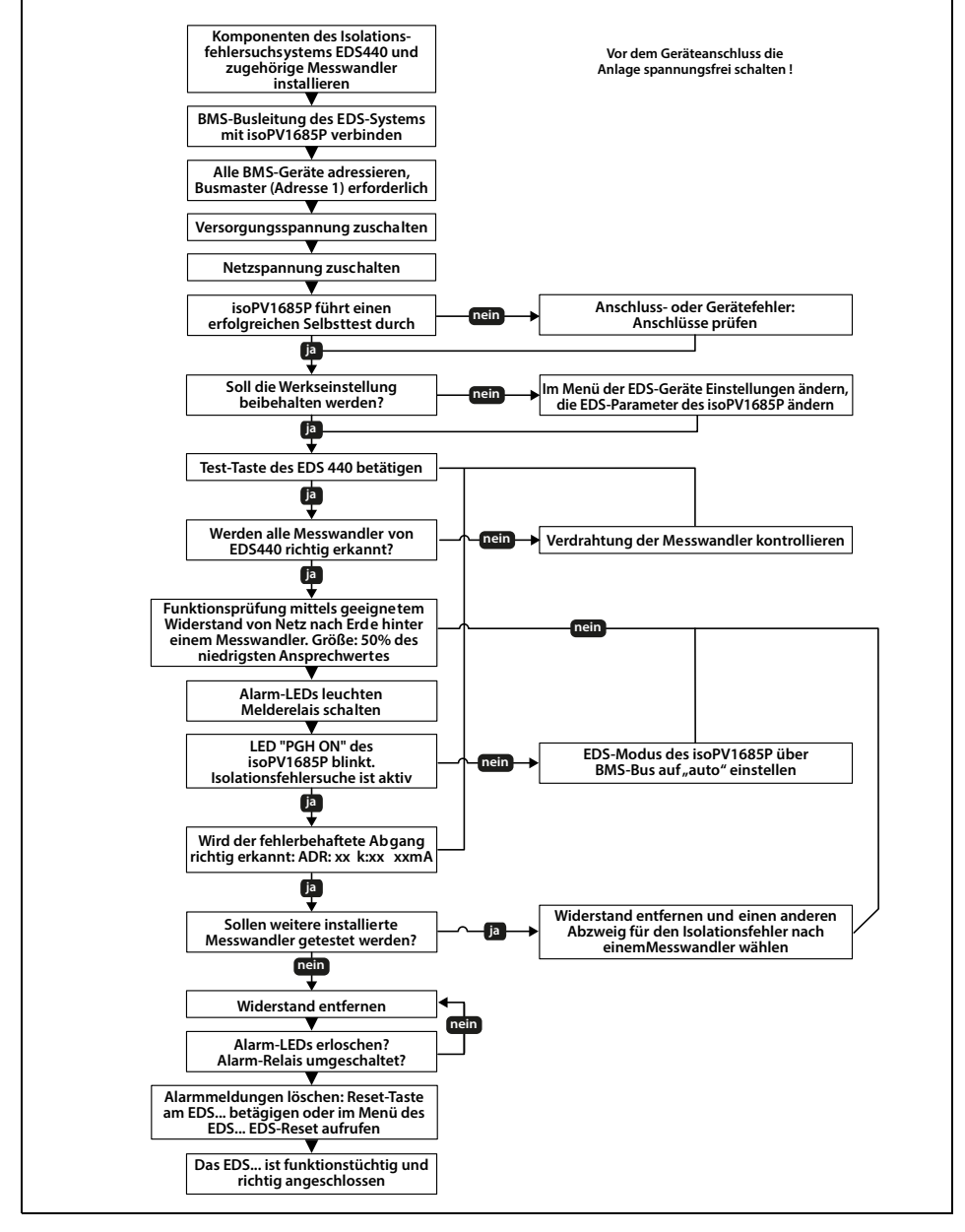

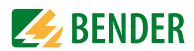

# <span id="page-29-0"></span>**7. Einstellungen**

### <span id="page-29-1"></span>**7.1 BMS-Adresse einstellen**

Siehe "BMS-Adresse einstellen" auf Seite 37

## <span id="page-29-2"></span>**7.2 Alarm für Isolationsfehler einstellen**

Über ein BMS-Gateway (z. B. COM465IP) oder Terminalprogramm über den BMS-Bus können Sie die Grenzwerte für Alarm 1 und Alarm 2 des ISOMETER®s einstellen. Die Aktivierung bzw. Deaktivierung der beiden Alarmstufen  $R_{\text{an}1}$  für Alarm 1 und  $R_{\text{an}2}$  für Alarm 2 können Sie in der folgenden Grafik ablesen:

Ein Alarm wird inaktiv, wenn er die Hysterese des eingestellten Auslösewertes überschritten hat.

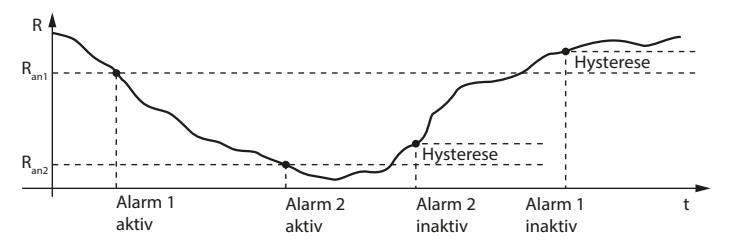

Für Alarm 1 und Alarm 2 kann jeweils ein Isolationswiderstand von 200 Ω…1 MΩ eingestellt werden. Bedingung: Alarm 1 ≥ Alarm 2.

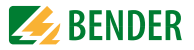

## <span id="page-30-0"></span>**7.3 Netzableitkapazität oder Messgeschwindigkeit einstellen**

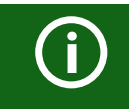

Diese Einstellungen dürfen nur verändert werden, wenn die PV-Spannung abgeschaltet ist.

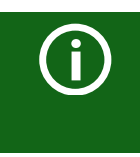

Wenn die maximale Netzableitkapazität C<sub>e max</sub> auf 2000 μF eingestellt ist, verringert sich die obere Messbereichsgrenze für den Isolationswiderstand von 1 MΩ auf 50 kΩ. Prüfen Sie deshalb auch die Einstellung der Ansprechwerte Ran.

Der Schalter 6 des DIP-Schalters SS8103 dient der Einstellung des Profils unter Berücksichtigung der maximalen Netzableitkapazität  $C_{\rm e\, max}$ .

Mit dem Schalter 7 können Sie die Messgeschwindigkeit umstellen.

Die Schalter 6 und 7 des DIP-Schalters SS8103 dienen der Umschaltung der maximalen Netzableitkapazität  $C_{\rm P}$  max sowie der Umschaltung der Messgeschwindigkeit. Die Messgeschwindigkeit kann, beispielsweise bei gehäuft auftretenden Fehlalarmen durch Transienten im Netz, auf Slow umgeschaltet werden. Im Modus Slow verdoppelt sich die Messzeit. Segment 8 ist reserviert.

DIP-Schalter SS8103, Segment 6: OFF = 500  $\mu$ F =  $C_{\text{e max}}$  $ON = 2000 \,\mu F = C_{\text{e max}}$ 

$$
\fbox{S}8103
$$

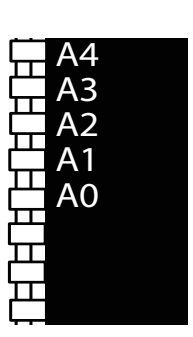

DIP-Schalter SS8103, Segment 7:  $OFF = Fast$  $ON = Slow$ 

> Schalterposition:  $Oben =  $Off$$  $Unten = On$

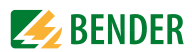

## <span id="page-31-0"></span>**7.4 Parametrierung der Isolationsfehlersuche beim isoPV1685P**

Stellen Sie die Höhe des für die Isolationsfehlersuche erforderlichen Prüfstroms auf einen Wert von 1…50 mA ein. Diese Einstellung können Sie mit einem BMS-Gateway (z. B. COM465IP) oder einem Terminalprogramm über den BMS-Bus vornehmen.

Um Isolationsfehler lokalisieren zu können, wählen Sie einen der vier verfügbaren Modi für die Isolationsfehlersuche mittels BMS-Gateway (z. B. COM465IP) oder Terminalprogramm über den BMS-Bus oder Modbus aus.

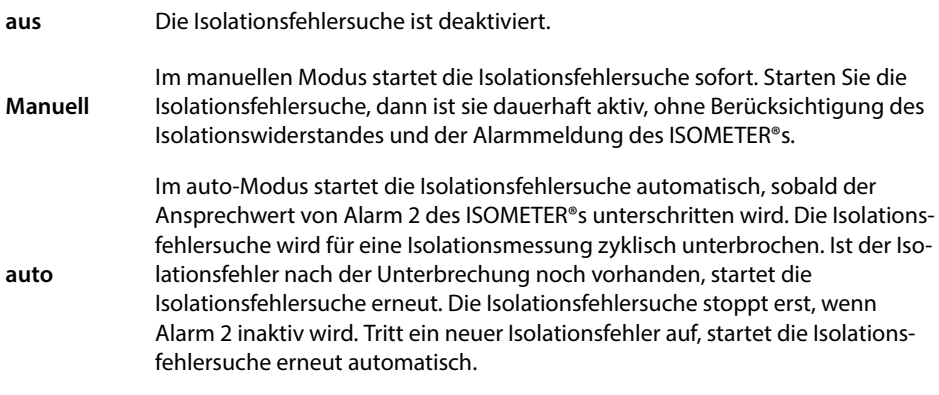

Im Modus 1Umlauf startet die Isolationsfehlersuche automatisch, sobald der Ansprechwert von Alarm 2 des ISOMETER®s unterschritten wird. Die Isolationsfehlersuche wird nach einem Zyklus gestoppt.

Die Isolationsfehlersuche startet NICHT erneut automatisch, wenn der Isolationsfehler nach Ablauf des Zyklus noch vorhanden ist. Tritt ein neuer Isolationsfehler auf, startet die Isolationsfehlersuche für einen Zyklus erneut automatisch.

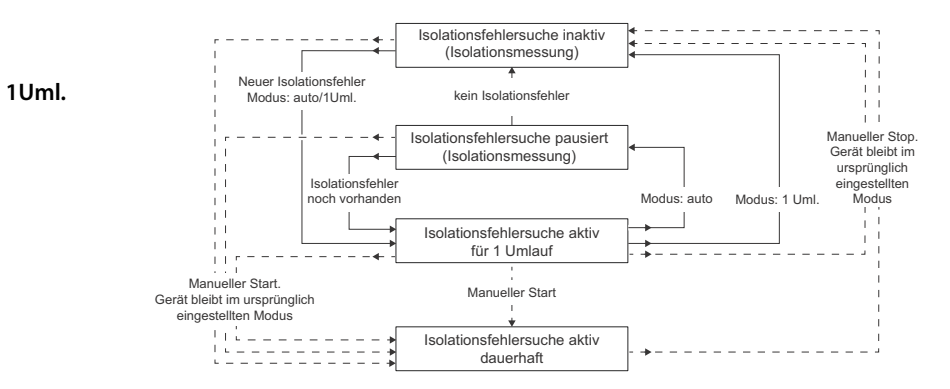

32 [isoPV1685xxx\\_D00007\\_08\\_M\\_XXDE/03.2023](#page-0-0)

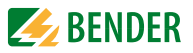

# <span id="page-32-0"></span>**7.5 Alarmmeldungen zurücksetzen**

Erfasste Fehler werden auf dem BMS- sowie dem CAN-Bus als Alarmmeldungen bereitgestellt.

Durch Betätigen des Reset-Tasters ST6101 werden diese Alarmmeldungen zurückgesetzt. Besteht der Fehler weiterhin, wird die Meldung erneut generiert.

Der Fehler kann auch mittels Quittungsbefehl über den CAN-Bus zurückgesetzt werden.

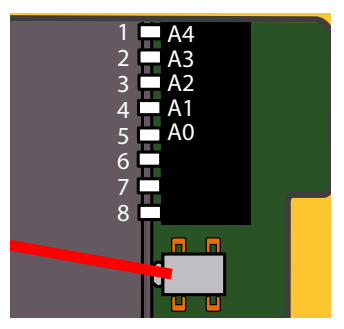

# <span id="page-32-1"></span>**7.6 Parametrierung mit dem Tool iso1685-Set**

Das isoPV1685RTU kann mit dem Tool iso1685-Set parametriert werden.

 • [Die Software können Sie herunterladen unter:](http://www.bender-de.com/de/service-support/downloadbereich/software.html) [https://www.bender.de/service-support/downloadbereich](http://www.bender-de.com/de/service-support/downloadbereich/software.html)

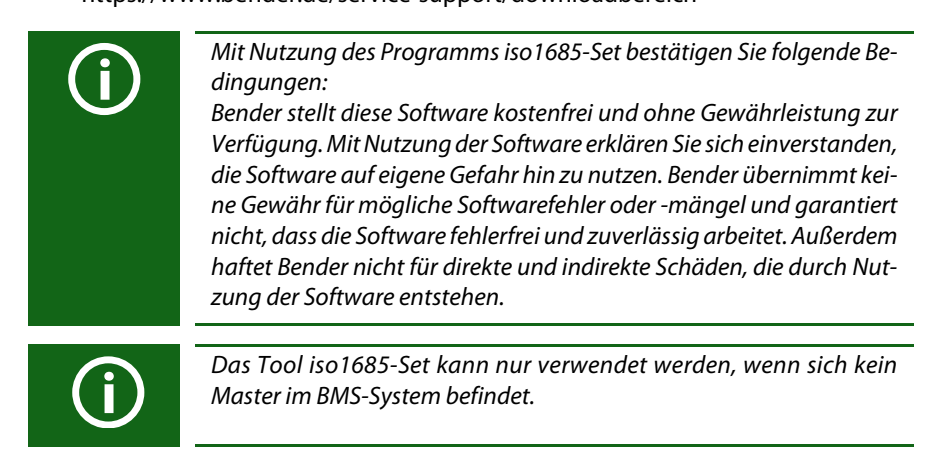

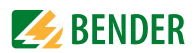

# <span id="page-33-0"></span>**8. Gerätekommunikation**

### <span id="page-33-1"></span>**8.1 RS-485-Schnittstelle mit BMS- und Modbus RTU Protokoll**

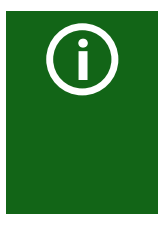

Das isoPV1685P nutzt die RS-485-Schnittstelle für den BMS-Bus. Das isoPV1685RTU nutzt die RS-485-Schnittstelle für den BMS-Bus oder für Modbus RTU - das Gerät kann zwischen BMS und Modbus umgeschaltet werden. Wird in diesem Handbuch von der RS-485-Schnittstelle gesprochen, dann ist damit die jeweils im Gerät verfügbare bzw. eingestellte Funktion (BMS oder Modbus) gemeint.

## <span id="page-33-2"></span>**8.2 RS-485-Schnittstelle mit BMS-Protokoll**

Die von der Geräteelektronik galvanisch getrennte RS-485-Schnittstelle dient als physikalisches Übertragungsmedium für das BMS-Busprotokoll. Wenn ein ISOMETER® oder andere busfähige Geräte über den BMS-Bus zu einem Netzwerk verbunden werden, muss der BMS-Bus an seinen beiden Enden mit Abschlusswiderständen von jeweils 120 Ω terminiert werden. Das Gerät verfügt zu diesem Zweck über den Terminierungsschalter RS-485 Term. (ON/OFF).

Ein nicht terminiertes RS-485-Netzwerk kann instabil werden und Fehlfunktionen erzeugen. Es dürfen nur das erste und das letzte Gerät in der Linie terminiert werden. Enthält das Netzwerk Stichleitungen, so werden diese nicht terminiert. Die Länge der Stichleitungen ist auf max. 1 m beschränkt.

### <span id="page-33-3"></span>**8.2.1 Topologie RS-485-Netzwerk**

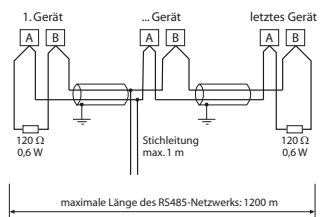

Anschluss an die Klemmen A und B.

### **Terminierung**

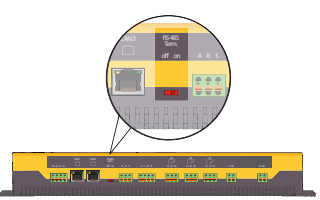

Die optimale Topologie für ein RS-485-Netzwerk ist eine Punkt-zu-Punkt-Verbindung. Dabei ist Gerät 1 mit Gerät 2, Gerät 2 mit Gerät 3, Gerät 3 mit Gerät n usw. verbunden. Das RS-485-Netzwerk stellt eine unverzweigte, kontinuierliche Strecke dar.

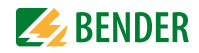

#### **Richtige Verlegung**

Drei Beispiele für eine richtige Verlegung:

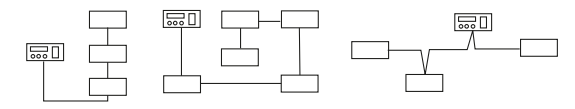

#### **Falsche Verlegung**

Drei Beispiele für eine falsche Verlegung:

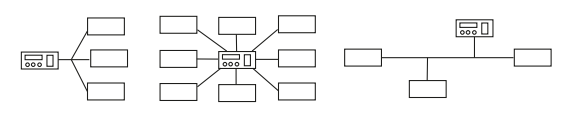

#### **Verdrahtung**

Für die Verdrahtung des RS-485-Netzwerks wird folgende Leitung empfohlen:

Geschirmte Leitung, Ader-Durchmesser<sup>3</sup> 0,8 mm (z. B. J-Y(St)Y 2x0,8), Schirm einseitig an Erde (PE).

Die maximale Bus-Teilnehmerzahl ist auf 32 Geräte beschränkt. Sollen weitere Geräte angeschlossen werden, hält Bender hierfür den Schnittstellenverstärker DI1 bereit.

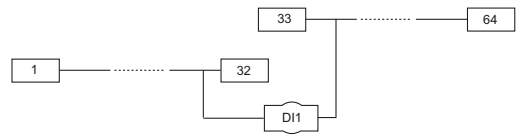

### <span id="page-34-0"></span>**8.2.2 BMS-Protokoll**

Dieses Protokoll ist wesentlicher Bestandteil der Bender-Messgeräte-Schnittstelle (BMS-Busprotokoll). Die Datenübertragung erfolgt mit ASCII-Zeichen.

Die Schnittstellendaten sind:

- Baudrate: 9600 Baud
- Übertragung: 1 Startbit, 7 Datenbits, 1 Paritätsbit, 1 Stoppbit (1, 7, E, 1)
- Parität: gerade (even)
- Prüfsumme: Summe aller übertragenen Bytes = 0 (ohne CR und LF)

Das BMS-Busprotokoll arbeitet nach dem Master-Slave-Prinzip. In jedem Netzwerk darf nur ein Master vorhanden sein. Alle Busteilnehmer identifizieren sich untereinander über eine eindeutige BMS-Adresse. Der Master fragt zyklisch alle Slaves des Busses ab, wartet auf deren Antwort und führt dann die entsprechenden Befehle aus.

Die Master-Funktion wird einem Gerät durch Vergabe der **Busadresse 1** zugewiesen.

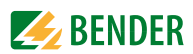

### <span id="page-35-0"></span>**8.2.3 BMS-Master**

Ein Master kann alle Messwerte, Alarm- und Betriebsmeldungen von einem Slave abfragen. Mit der Einstellung Busadresse = 1, arbeitet ein busfähiges Gerät als BMS-Master, d. h. über den BMS-Bus werden zyklisch alle Adressen zwischen 1 und 150 nach Alarm- und Betriebsmeldungen abgefragt. Werden inkorrekte Antworten eines Slaves erkannt, gibt der Master die Fehlermeldung "Stoerung RS485" über den BMS-Bus aus.

Folgende Fehlerursachen könnten vorliegen:

- Adressen doppelt vergeben
- Ein zweiter Master befindet sich im BMS-Bus
- Störsignale auf den Busleitungen
- Defektes Gerät ist am Bus angeschlossen
- Terminierungswiderstände sind nicht eingeschaltet bzw. angeschlossen

#### <span id="page-35-1"></span>**8.2.4 Inbetriebnahme RS-485-Netzwerk mit BMS-Protokoll**

- Die Klemmen A und B aller Netzwerkteilnehmer jeweils linienförmig miteinander verbinden.
- Am Anfang und Ende des RS-485-Netzwerks Terminierungswiderstände einschalten oder bei Geräten ohne Terminierungsschalter, die sich am Busende befinden, 120 Ω-Widerstand an die Klemmen A und B anschließen.
- Versorgungsspannung einschalten.
- Ein busfähiges BMS-Gerät als Master bestimmen und Adresse 1 einstellen.
- Adressen (2…90) fortlaufend an allen weiteren Busteilnehmern einstellen.

### <span id="page-35-2"></span>**8.2.5 Adressierung und Terminierung**

Für einwandfreies Funktionieren des Isolationsüberwachungsgeräts der Serie isoxx1685xxxxx ist seine korrekte Adressierung und Terminierung von grundlegender Bedeutung.

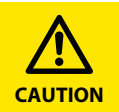

#### *Gefahr von Busfehlern!*

Eine Doppelvergabe von Adressen kann in den betroffenen BMS-Bussen zu schwerwiegenden Fehlfunktionen führen.

• Sorgen Sie für eine korrekte Adresseinstellung und Terminierung des Geräts!

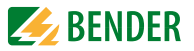

#### <span id="page-36-0"></span>**8.2.6 BMS-Adresse einstellen**

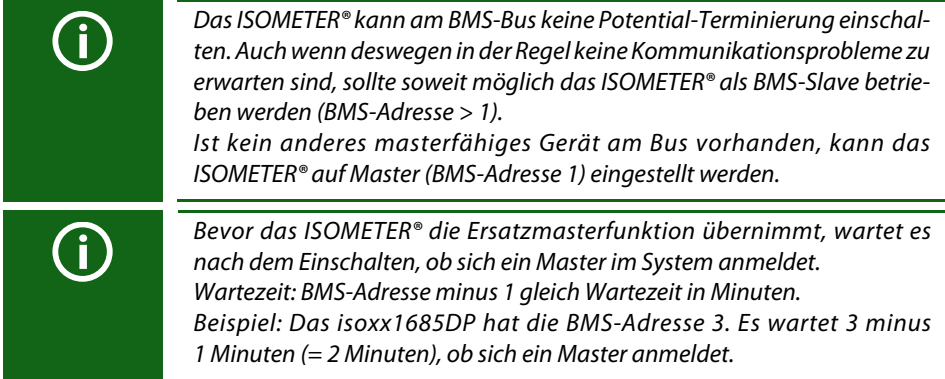

Stellen Sie die BMS-Adresse ((1)2…90) im Gerätemenü ein über den Pfad:

#### *Geräteeinstellungen / Schnittstelle / BMS / BMS Adresse*.

#### **isoPV1685P:l**

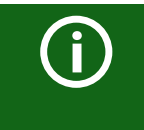

Der Schalter A4 des DIP-Schalters SS8103 wird für die Umschaltung zwischen BMS und Modbus verwendet (siehe [8.1 "RS-485-Schnittstelle mit BMS- und Modbus RTU Protokoll"](#page-33-1) [auf Seite 34](#page-33-1)).

Schalterposition:  $Oben = Off$  Unten = On  $2 - A3$ 

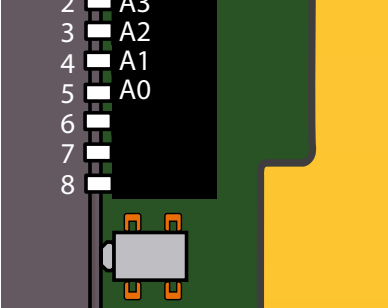

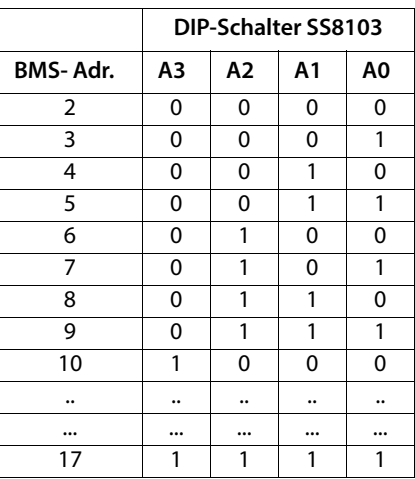

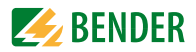

#### **isoPV1685P:**

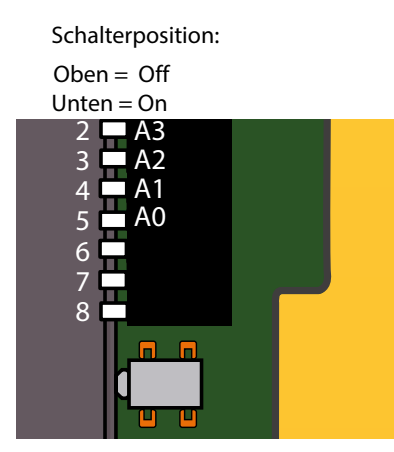

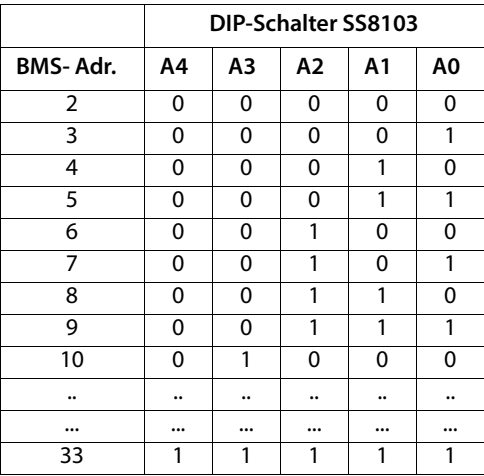

### <span id="page-37-0"></span>**8.2.7 Alarm- und Betriebsmeldungen über BMS-Bus**

Meldungen werden auf bis zu 12 BMS-Kanälen übertragen. Nachfolgend sind die möglichen Alarm- bzw. Betriebsmeldungen beschrieben.

### **8.2.7.1 Alarmmeldungen**

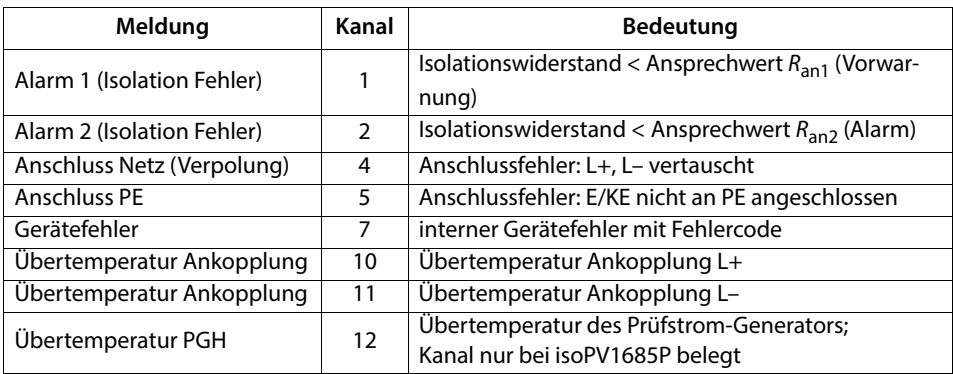

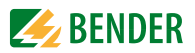

### **8.2.7.2 Betriebsmeldungen**

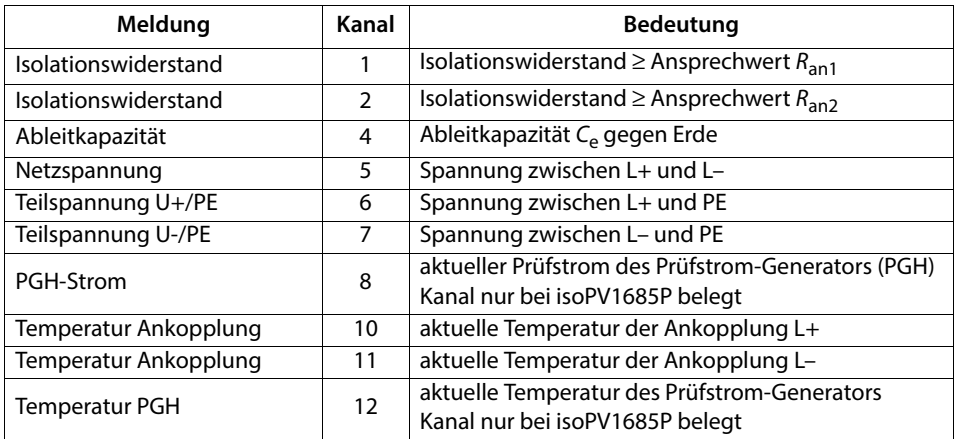

#### <span id="page-38-0"></span>**8.2.8 Firmware-Update über den BMS-Bus durchführen**

Die Aktualisierung der Firmware erfolgt über den BMS-Bus mit Hilfe des bei Bender zu beziehenden BMS-Update-Managers.

### <span id="page-38-1"></span>**8.3 CAN-Bus**

Unabhängig von diesem Handbuch wird die Kommunikation über die CAN-Schnittstelle in einem separaten Dokument spezifiziert. Es kann unter https://www.bender.de/servicesupport/downloadbereich/ heruntergeladen werden. Die Terminierung des CAN-Busses erfolgt von außen mit Hilfe eines 120-Ω-Terminierungssteckers.

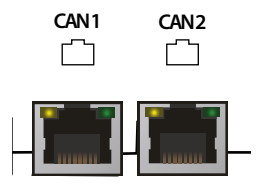

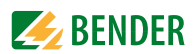

# <span id="page-39-0"></span>**8.4 Fehlercodes BMS- und CAN-Bus**

In der nachfolgenden Liste sind wichtige über BMS- oder CAN-Bus ausgegebenen Fehlercodes aufgeführt. In der rechten Spalte ist die jeweils empfohlene Maßnahme angegeben.

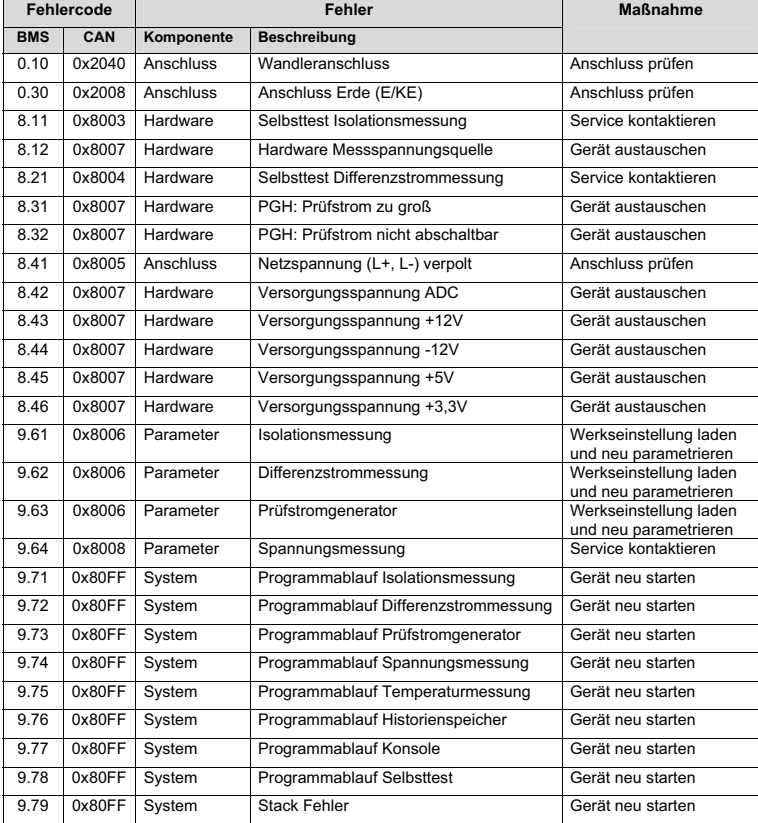

# <span id="page-39-1"></span>**8.5 RS-485-Schnittstelle mit Modbus-Protokoll**

Modbus ist ein international weit verbreitetes Protokoll zum Datenaustausch zwischen Geräten.

Alle Messwerte, Meldungen und Parameter sind in virtuellen Registeradressen abgelegt. Mit einem Lesebefehl auf eine Registeradresse können Daten ausgelesen werden. Mit einem Schreibbefehl können Daten in eine Registeradresse geschrieben werden.

Die Registeradressen der einzelnen Messwerte und Parameter finden Sie im Handbuch mit dem Titel "ISOMETER® isoxx1685Dx Gerätefamilie - Modbus-Einstellungen" unter https://www.bender.de/service-support/downloadbereich

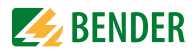

# <span id="page-40-0"></span>**9. .Diagramme**

# <span id="page-40-1"></span>**9.1 Ableitkapazität abhängig vom Isolationswiderstand**

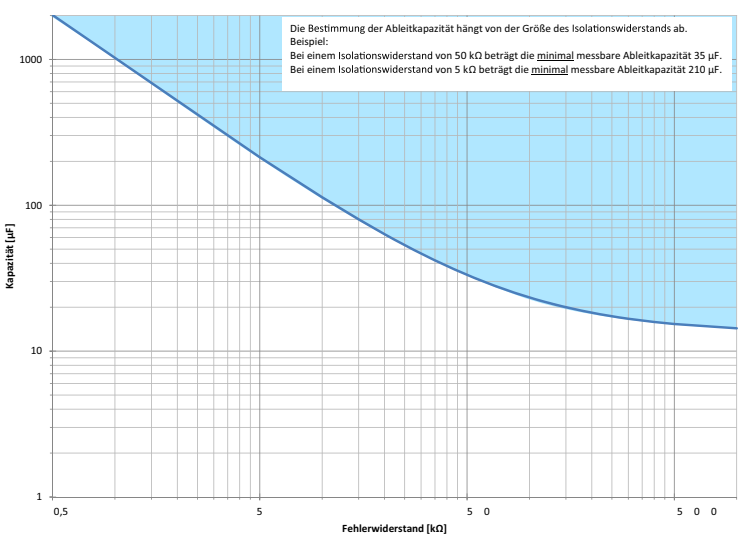

#### Einschränkung für die Bestimmung der Ableitkapazität

<span id="page-40-2"></span>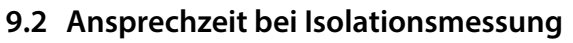

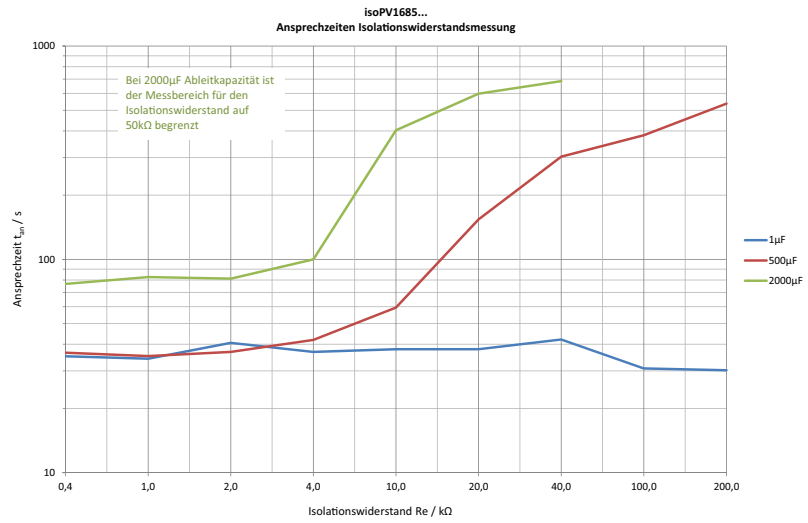

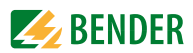

# <span id="page-41-0"></span>**9.3 Alarmeinträge des Historienspeichers im Beispiel**

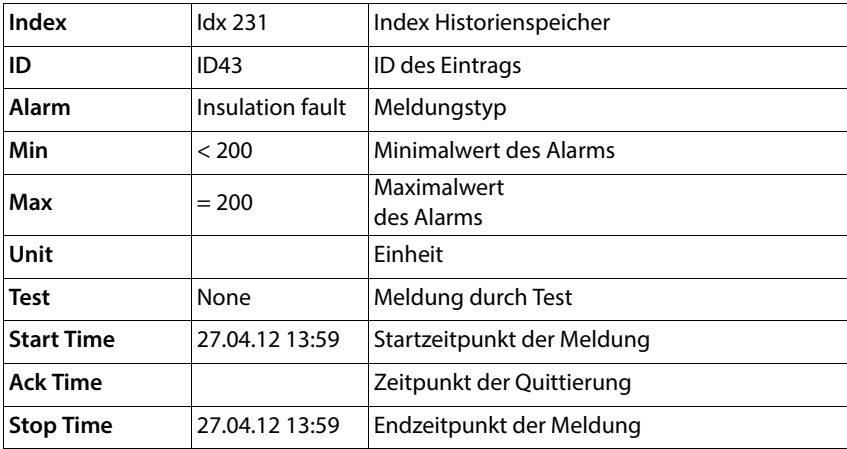

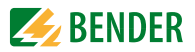

# <span id="page-42-0"></span>**10. Technische Daten**

# <span id="page-42-1"></span>**10.1 Werkseinstellungen**

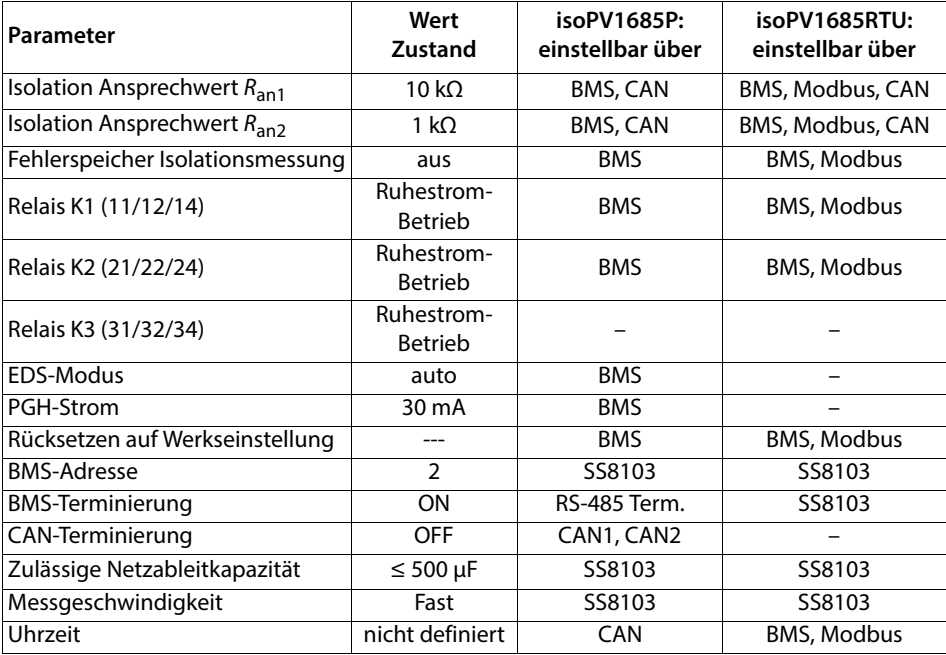

## <span id="page-42-2"></span>**10.2 Tabellarische Daten isoPV1685...**

( )\* = Werkseinstellung

### **Isolationskoordination nach IEC 60664-1/IEC 60664-3**

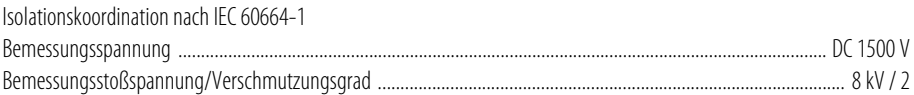

### **Spannungsbereiche**

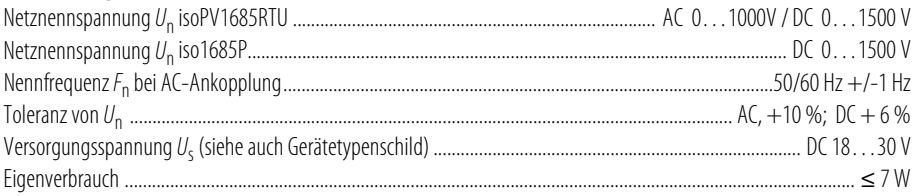

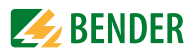

### Messkreis für Isolationsüberwachung

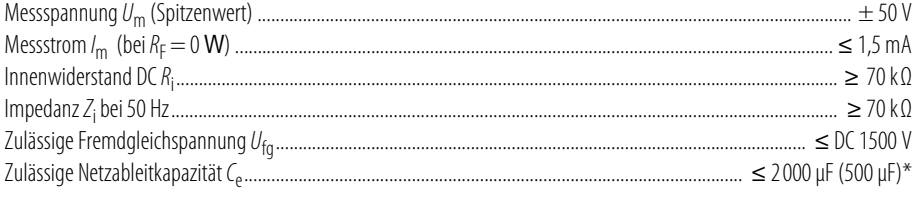

<u>and the state of the state of the state</u>

### Ansprechwerte für Isolationsüberwachung

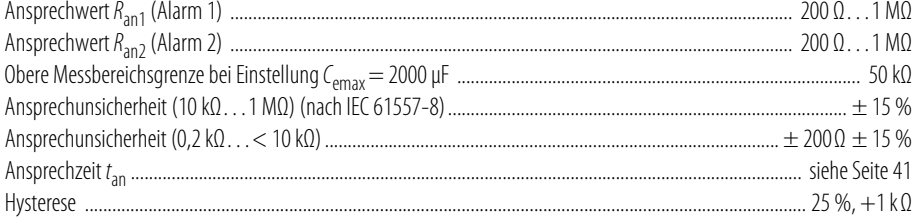

### nur isoPV1685P:

### Messkreis für Isolationsfehlersuche (EDS)

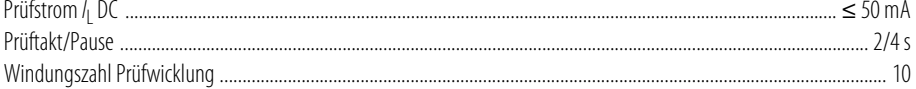

### Anzeigen, Speicher

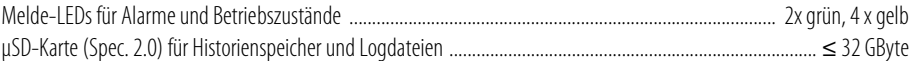

### Eingänge

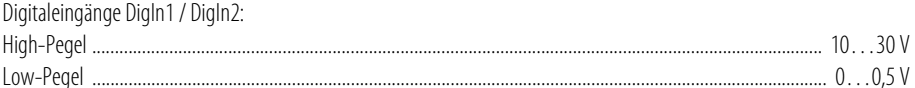

#### Serielle Schnittstellen **BMS/Modbus:**

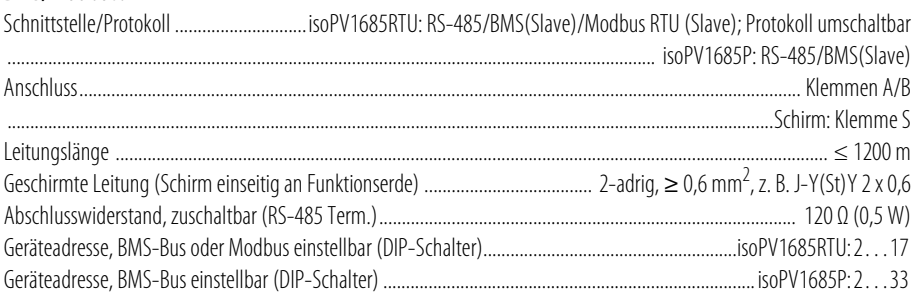

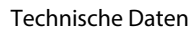

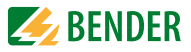

#### CAN:

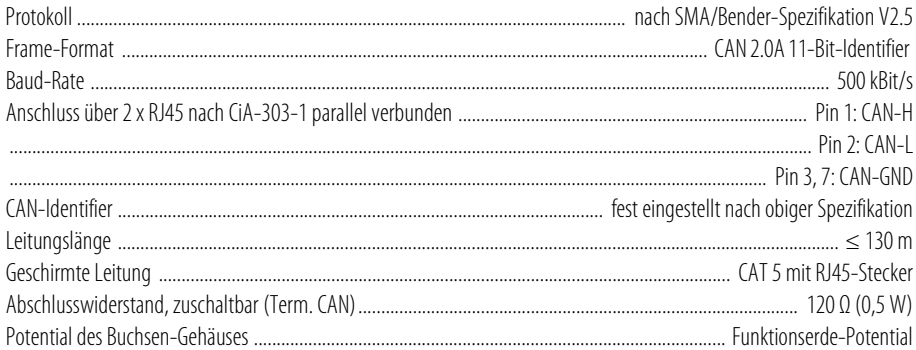

### Schaltglieder

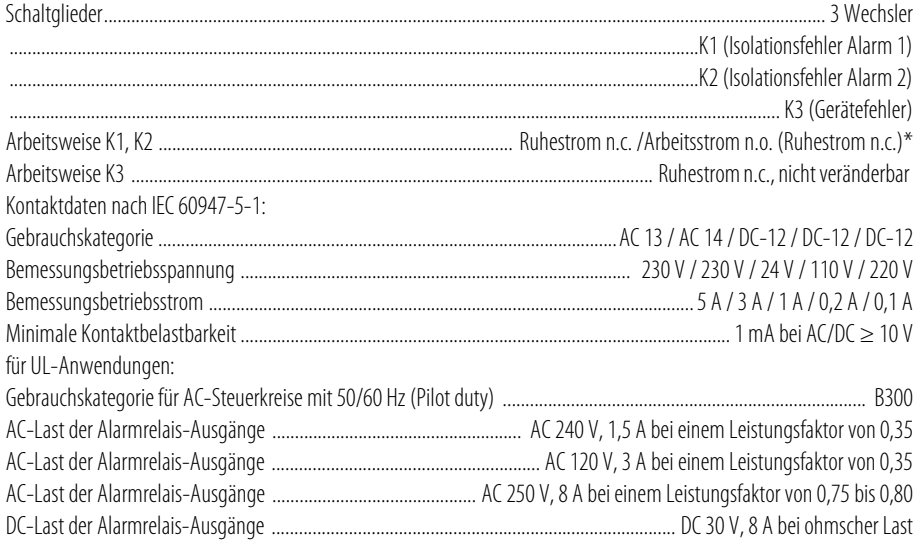

### **Anschluss (außer Netzankopplung)**

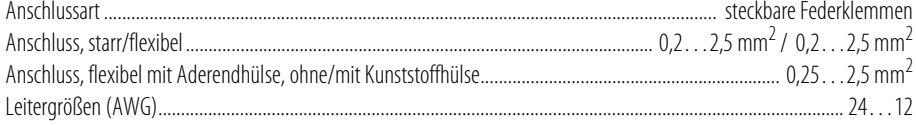

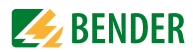

### Anschluss der Netzankopplung

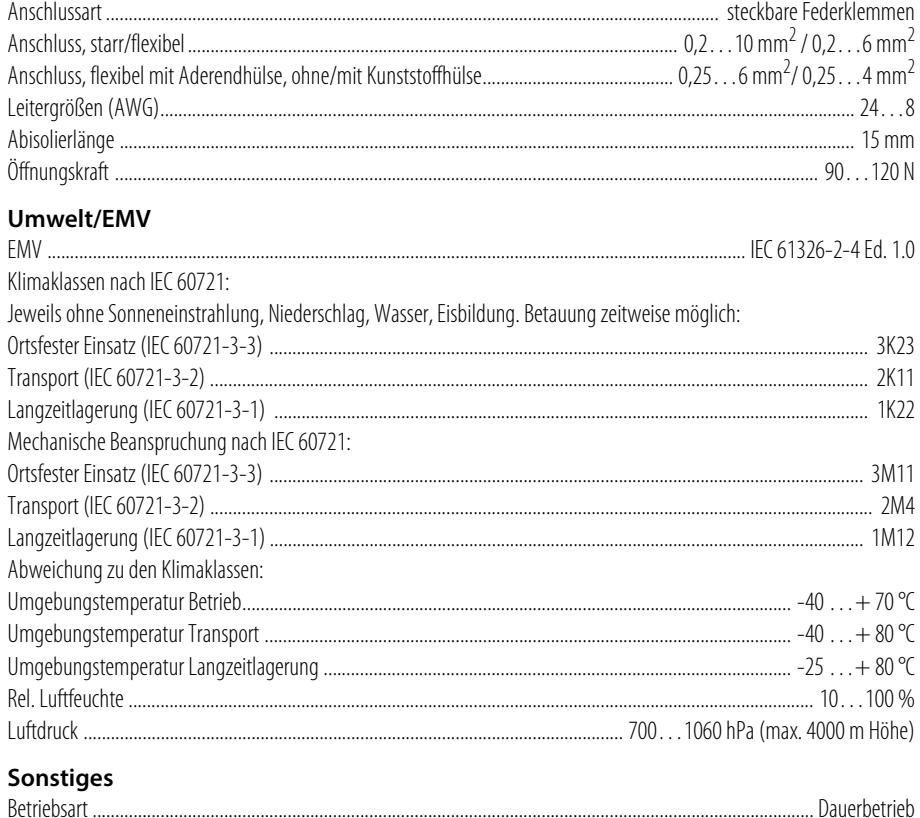

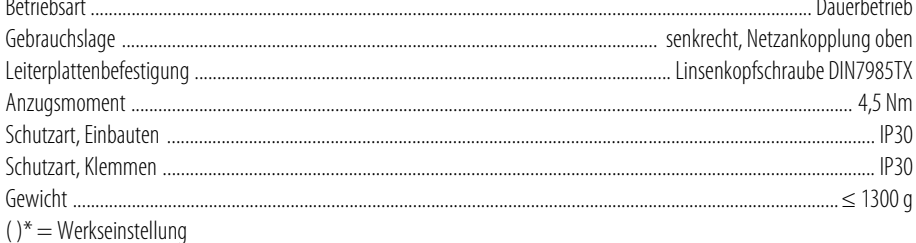

# <span id="page-46-0"></span>**10.3 Normen, Zulassungen und Zertifizierungen**

Das isoPV1685… wurde unter Beachtung folgender Normen entwickelt:

- DIN EN 61557-8 (VDE 0413-8)
- IFC 61557-8
- $\cdot$  IFC 61557-9
- $\cdot$  IFC 61326-2-4
- IFC 60730-1
- DIN EN 60664-1 (VDE 0110-1)
- UL508
- UL1998 (Software) nur isoPV1685RTU in DC-Stromkreisen

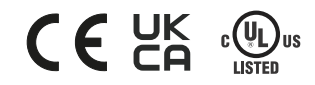

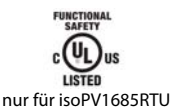

in DC-Stromkreisen

## <span id="page-46-1"></span>**10.4 Bestellangaben**

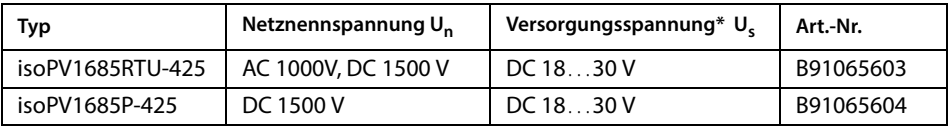

\* Angaben sind Absolutwerte

# <span id="page-46-2"></span>**10.5 Änderungshistorie**

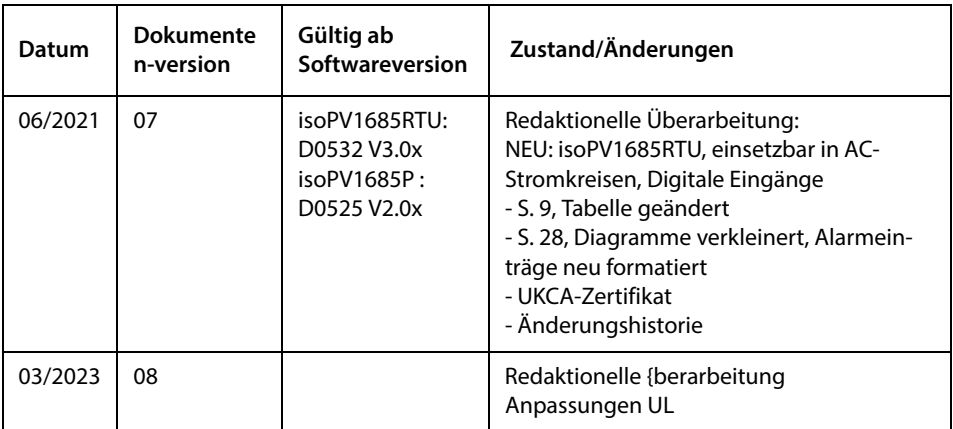

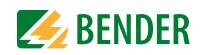

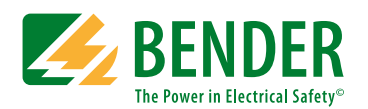

Alle Rechte vorbehalten. Nachdruck und Vervielfältigung nur mit Genehmigung des Herausgebers. Änderungen vorbehalten!

### **Bender GmbH & Co. KG**

Postfach 1161 • 35301 Grünberg • Deutschland Londorfer Str. 65 • 35305 Grünberg • Deutschland Tel.: +49 6401 807-0 • Fax: +49 6401 807-259 [E-Mail: info@bender.de • www.bender.de](http://www.bender-de.com)

Fotos: Bender Archiv

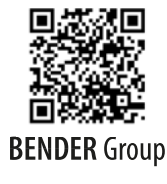

All rights reserved. Reprinting and duplicating only with permission of the publisher. Subject to change!

### **Bender GmbH & Co. KG**

PO Box 1161 • 35301 Grünberg • Germany Londorfer Str. 65 • 35305 Grünberg • Germany Tel.: +49 6401 807-0 • Fax: +49 6401 807-259 E-Mail: info@bender.de • www.bender.de

Photos: Bender Archive